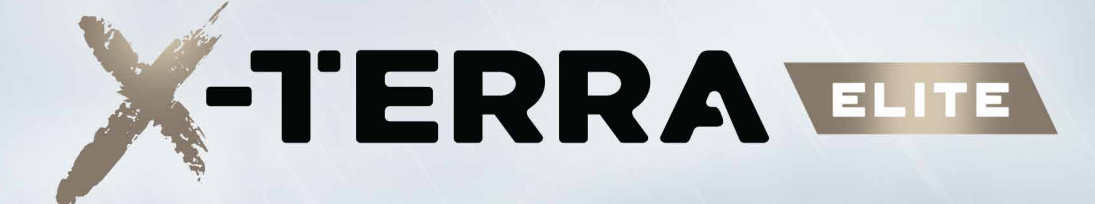

# **Bedienungsanleitung**

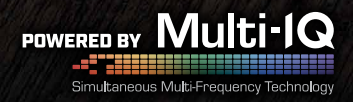

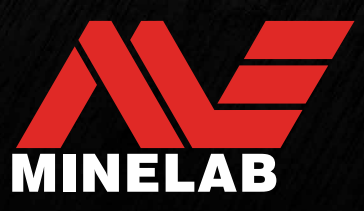

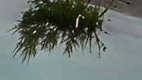

# <span id="page-1-0"></span>**Inhalt**

# **Erste Schritte**

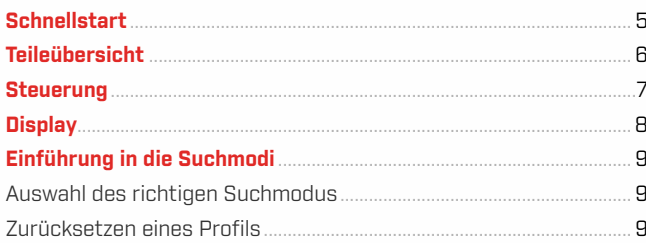

# **Suchmodi**

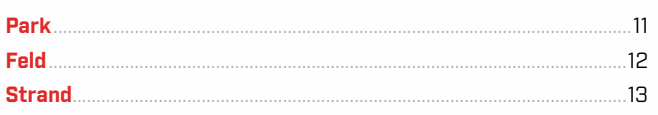

# Allgemeine Einstellungen

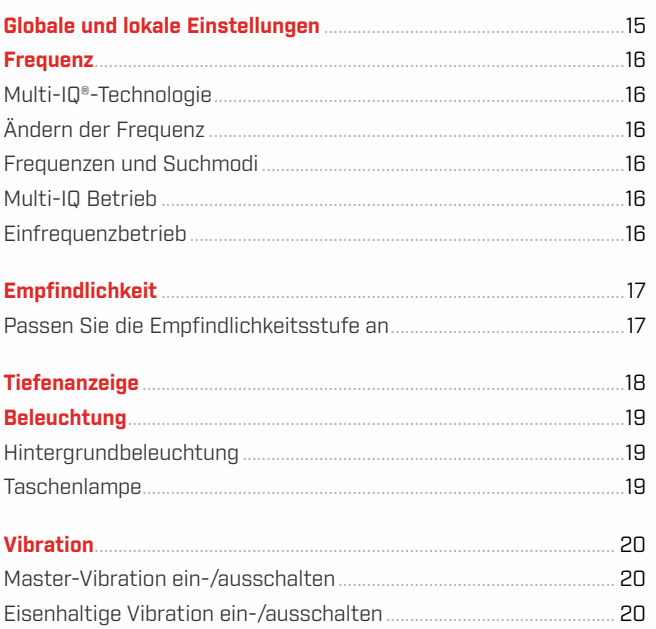

# Menü Einstellungen

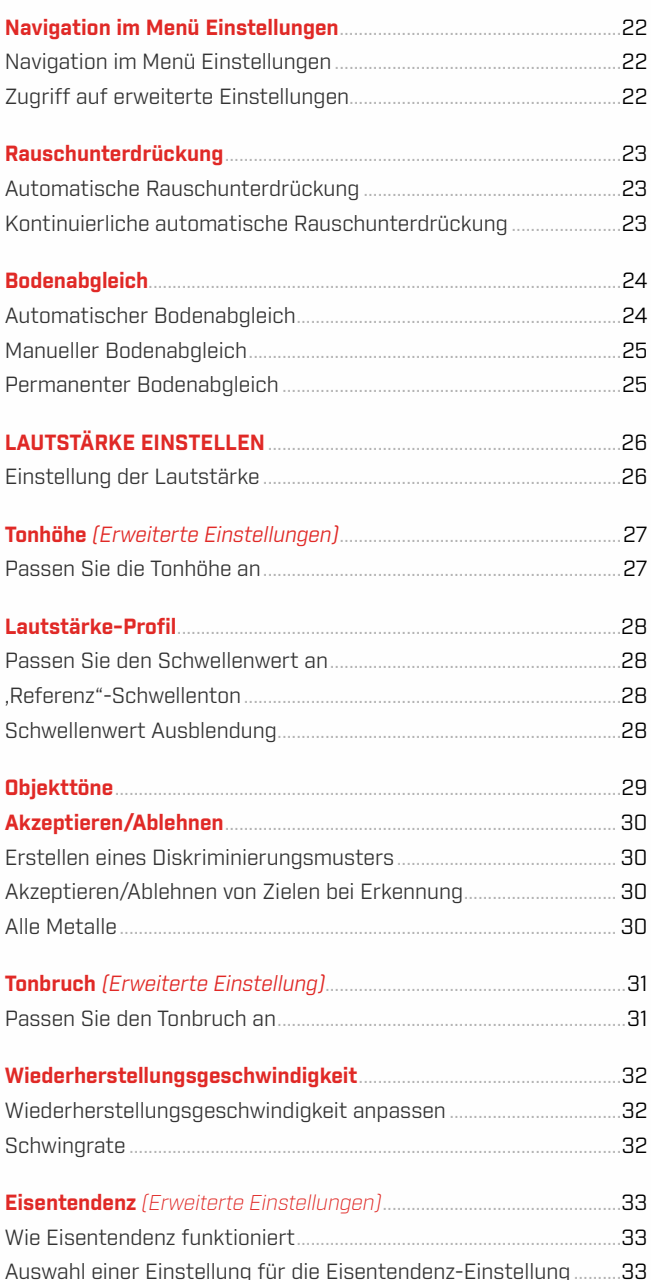

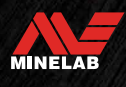

# Inhalt (Fortsetzung)

### **Zielidentifikation, Pinpointing** und Wiederherstellung

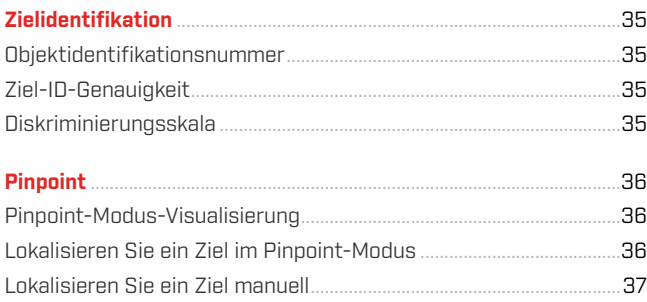

# Kopfhörer, Batterien & Aufladen

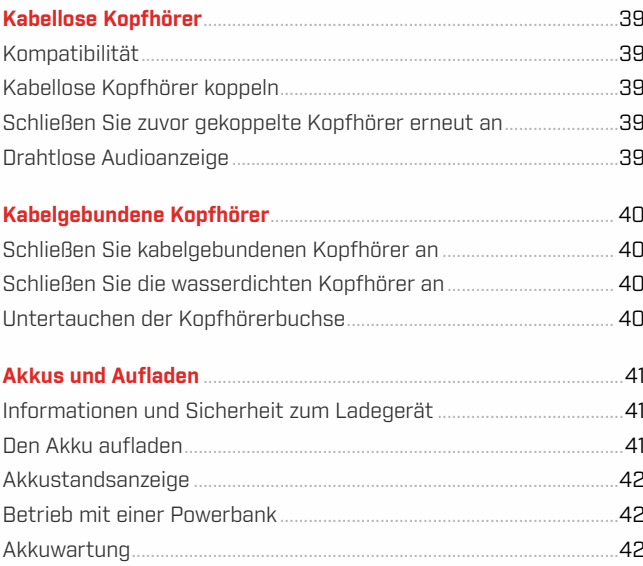

# **Fehler & Fehlerbehebung**

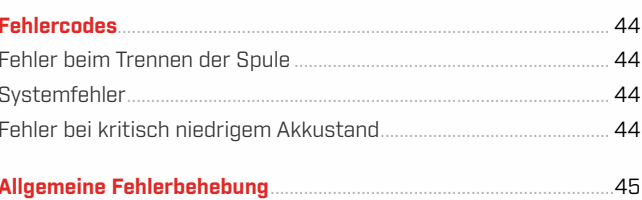

# **Sicherheit, Pflege und Wartung**

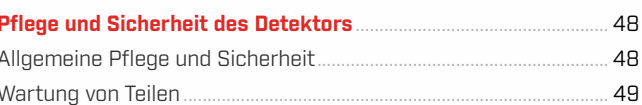

### Spezifikationen, Voreinstellungen und Konformität

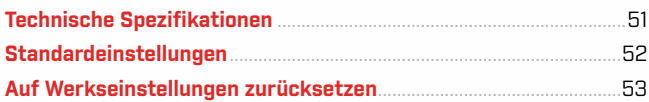

# **A VORSICHT**

Bevor Sie Ihren Detektor zum ersten Mal zusammenbauen, aufladen oder verwenden, lesen Sie die in den folgenden Abschnitten aufgeführten Warnungen und Sicherheitshinweise:

▶ "Informationen und Sicherheit zum Ladegerät" (Buchseite 41)

▶ "Allgemeine Pflege und Sicherheit" (Buchseite 48)

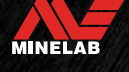

# <span id="page-3-0"></span>**Erste Schritte**

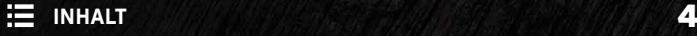

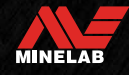

# <span id="page-4-0"></span>**Schnellstart**

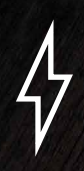

Vor dem ersten Gebrauch wird empfohlen, den Akku 6 Stunden lang vollständig aufzuladen [\(Buchseite](#page-40-1) 41).

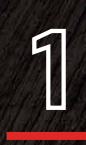

**11 ANMACHEN**<br>Drücken Sie die Ei<br>Benutzeroberfläch Drücken Sie die Einschalttaste an der Seite der Benutzeroberfläche.

# **WÄHLEN SIE EINEN SUCHMODUS AUS**

Wählen Sie einen Suchmodus, der zu Ihrem Erkennungsort und dem gewünschten Zieltyp passt.

Weitere Informationen über die Auswahl des am besten geeigneten Suchmodus finden Sie hier [Suchmodi' auf Seite](#page-8-1) 9.

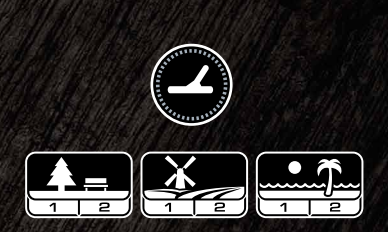

# **3**

**2**

# **RAUSCHUNTERDRÜCKUNG**

Wählen Sie im Menü "Einstellungen" die Option , Rauschunterdrückung" und drücken Sie dann  $\mathscr{C}_\lambda$ um eine automatische Rauschunterdrückung zu initiieren. Dies dauert etwa 5 Sekunden.

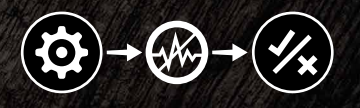

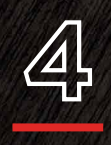

**44 GEHEN SIE ENTDECKEN**<br>Drücken Sie **49** um zum Detektorbill<br>und mit dem Entdecken zu beginnen Drücken Sie $(\overline{\mathcal{A}})$ um zum Detektorbildschirm zurückzukehren und mit dem Entdecken zu beginnen!

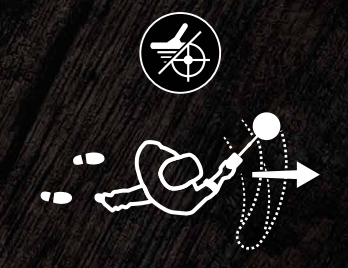

Wenn nach Abschluss der Schnellstart-Schritte übermäßiges Bodenrauschen auftritt, führen Sie einen Bodenabgleich durch [\(Buchseite](#page-24-1) 25).

Wenn immer noch übermäßiges Rauschen auftritt, versuchen Sie, die Empfindlichkeitsstufe ein wenig zu verringern [\(Buchseite](#page-16-1) 17).

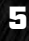

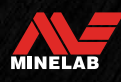

# <span id="page-5-0"></span>**Teileübersicht**

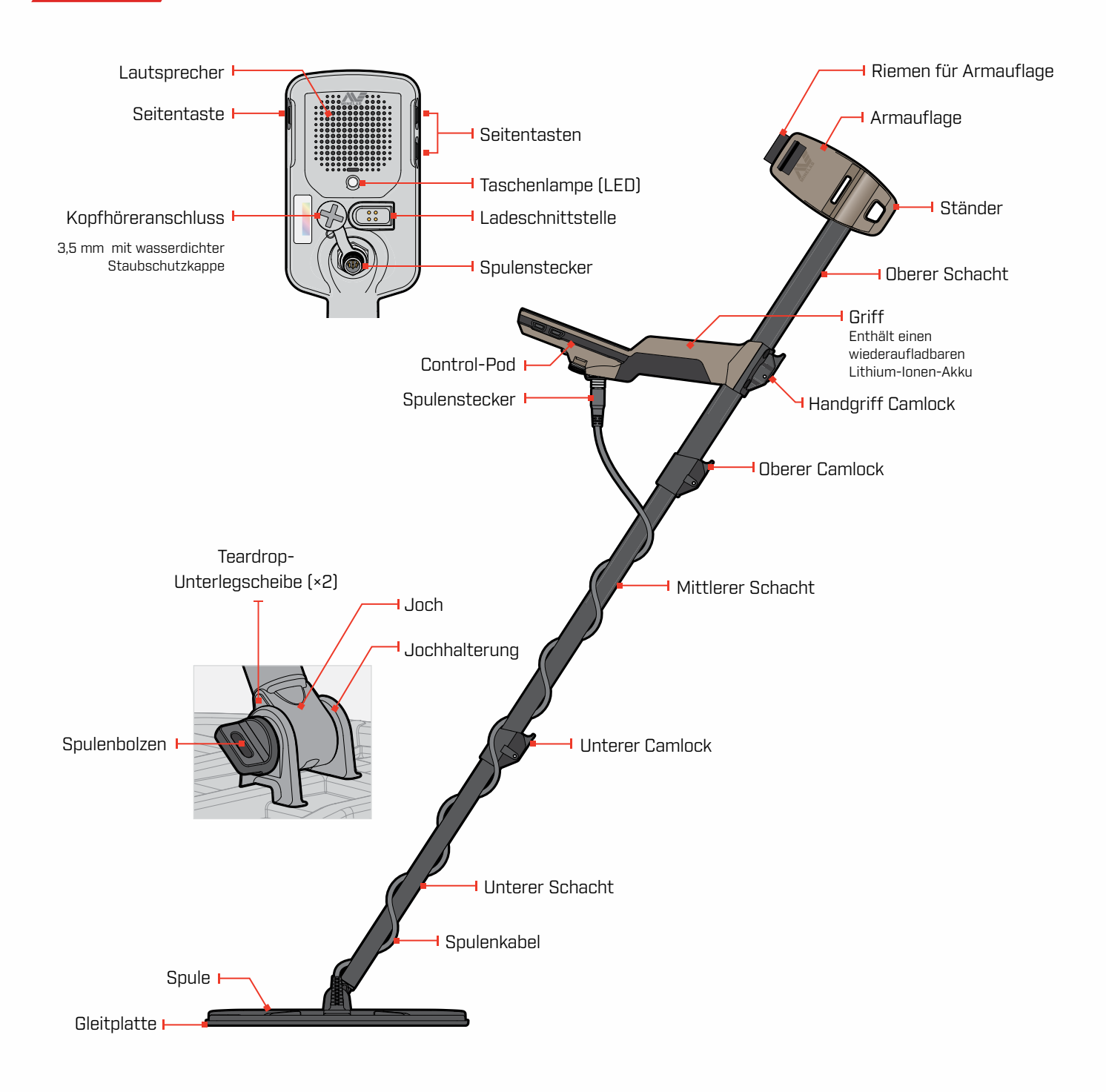

### **Pflege der Teile**

Die abgebildeten Teile müssen während der gesamten Lebensdauer des Detektors regelmäßig gewartet und gepflegt werden, um einen guten Betriebszustand zu erhalten. Lesen und befolgen Sie sorgfältig alle unter ["Allgemeine Pflege und Sicherheit' auf](#page-47-1)  [Seite](#page-47-1) 48 aufgeführten Anweisungen, bevor Sie den Detektor verwenden oder Teile reinigen oder warten.

**Verwenden Sie keine Schmiermittel, Dichtungsmittel oder Reinigungsmittel auf Lösungsmittel- oder Alkoholbasis für die Teile Ihres Detektors.** Selbst Chemikalien, die normalerweise als mild gelten, wie Isopropylalkohol oder Silikonschmiermittel, können die Materialeigenschaften oder die Integrität von Dichtungen beeinträchtigen. Die Verwendung von Chemikalien auf dem Produkt kann zum Erlöschen der Garantie führen.

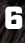

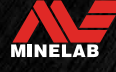

# <span id="page-6-0"></span>**Steuerung**

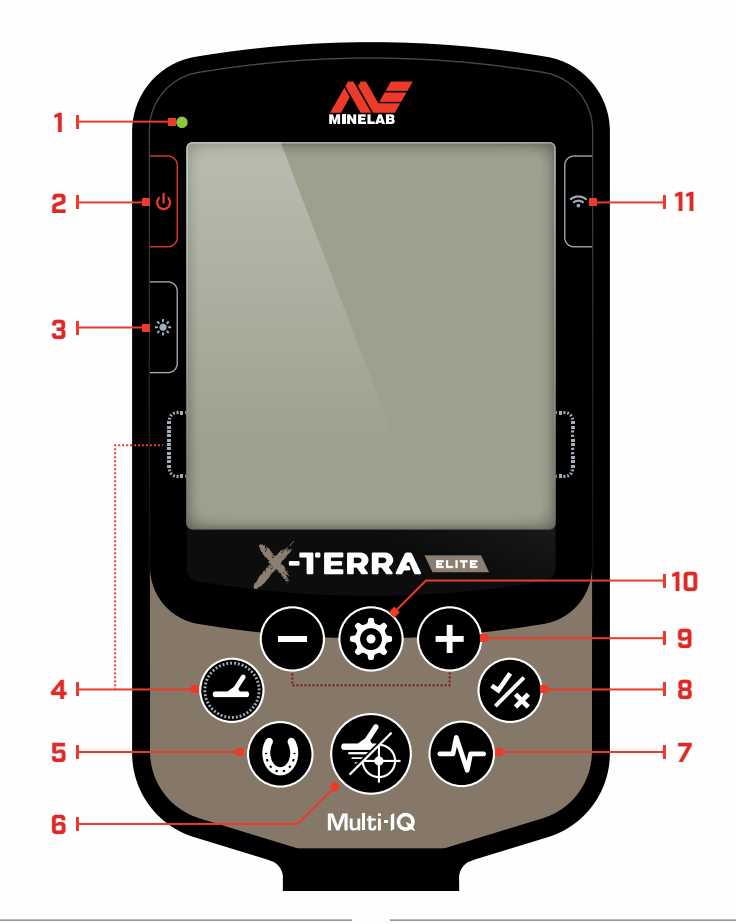

#### **1. Ladestatus-LED**

Zeigt den Ladezustand des Detektorakkus an [\(Seite](#page-40-1) 41).

#### **2. Power**

Schaltet den Detektor ein/aus.

Drücken Sie lange (7 Sekunden) auf Aus, um die Werkseinstellungen wiederherzustellen [\(Seite](#page-52-1) 53).

### **3. Hintergrundbeleuchtung**

Wählt die Helligkeit der Hintergrundbeleuchtung [\(Seite](#page-18-1) 19).

Drücken Sie lange (2 Sekunden), um die Taschenlampe ein-/ auszuschalten [\(Seite](#page-18-2) 19).

#### **4. Suchmodus**

Wählt den nächsten verfügbaren Suchmodus aus [\(Seite](#page-8-1) 9).

Drücken Sie lange (5 Sekunden), um die lokalen Einstellungen des aktuellen Suchmodus-Profils auf die Werkseinstellungen zurückzusetzen [\(Seite](#page-8-2) 9).

#### **5. Alle Metalle**

Schaltet zwischen dem aktuellen Diskriminationsmuster und Allen Metallen um, um alle Ziele zu akzeptieren [\(Seite](#page-29-1) 30).

#### **6. Pinpoint/Erkennen**

Drücken Sie im Einstellungsmenü, um zum Detektorbildschirm zurückzukehren.

Drücken Sie auf dem Detektorbildschirm, um Pinpoint ein-/ auszuschalten [\(Seite](#page-35-1) 36).

#### **7. Frequenz**

Blättern Sie durch die verfügbaren Frequenzen: Multi‑IQ und 15 kHz (Park- und Feld-Modi) und Multi‑IQ (Strand-Modus) [\(Seite](#page-15-1) 16).

#### **8. Akzeptieren/Ablehnen** [\(Seite](#page-29-2) 30)

Akzeptiert oder lehnt Ziele ab, indem einzelne Diskriminierungssegmente ein-/ausgeschaltet werden.

Wird verwendet, um Diskriminationsmuster zu erstellen und um Tonregionen über das Einstellungsmenü anzupassen.

#### **9. Minus/Plus**

Drücken Sie auf dem Detektorbildschirm, um die Empfindlichkeitsstufe anzupassen [\(Seite](#page-16-2) 17).

Drücken Sie im Einstellungsmenü, um den Wert der ausgewählten Einstellung anzupassen.

#### **10. Einstellungen**

Drücken Sie, um auf das Einstellungsmenü zuzugreifen und darin zu blättern.

Drücken Sie lange (2 Sekunden) im Einstellungsmenü, um auf die erweiterten Einstellungen zuzugreifen, sofern verfügbar.

#### **11. Drahtloses Audio**

Schaltet drahtloses Audio ein/aus [\(Seite](#page-38-1) 39).

Lang drücken (2 Sekunden), um den kabellosen Kopplungsmodus zu starten und neue Kopfhörer zu verbinden [\(Seite](#page-38-2) 39).

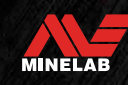

# <span id="page-7-0"></span>**Display**

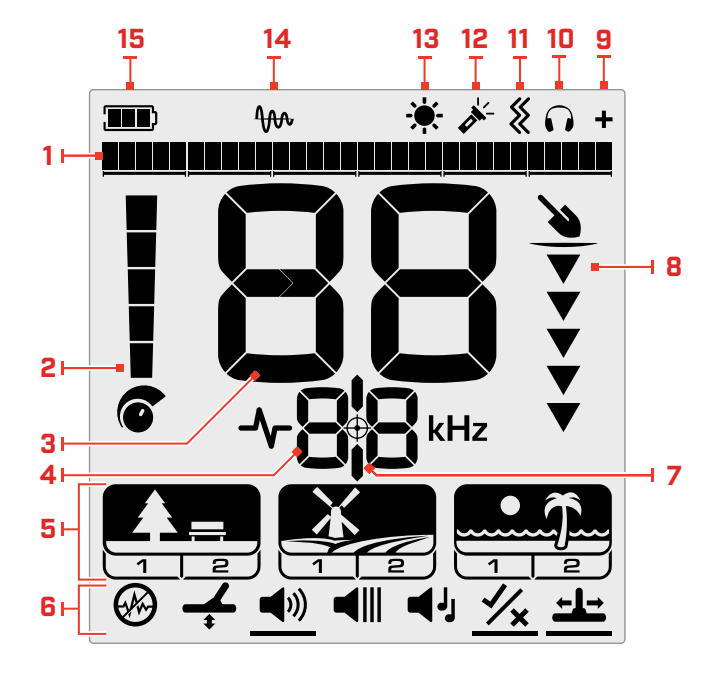

### **5. Suchmodi**

Zeigt den Suchmodus an: Park, Feld und Strand.

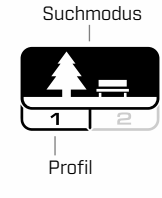

Jeder Suchmodus hat 2 anpassbare Profile [\(Seite](#page-8-1) 9). Profil

### **6. Menü Einstellungen**

Ein Menü mit allen Einstellungen und erweiterten Einstellungen [\(Buchseite](#page-20-1) 21). Erweiterte Einstellungen

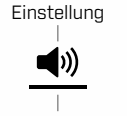

#### **7. Pinpoint-Anzeige**

Zeigt an, dass Pinpoint eingeschaltet ist [\(Seite](#page-35-3) 36).

#### **8. Tiefenanzeige**

Zeigt die ungefähre Tiefe eines erkannten Ziels an [\(Seite](#page-17-1) 18).

#### **9. Drahtlose Audioanzeige**

Zeigt an, dass drahtloses Audio eingeschaltet ist [\(Seite](#page-38-3) 39).

#### **10.Kopfhöreranzeige**

Zeigt an, dass Kopfhörer mit dem Detektor verbunden sind (drahtlos oder kabelgebunden) [\(Seite](#page-39-1) 40).

#### **11. Vibrationsindikator**

Zeigt an, dass die Griffvibration eingeschaltet ist [\(Seite](#page-19-1) 20).

#### **12. Taschenlampenanzeige**

Zeigt an, dass die Taschenlampe eingeschaltet ist [\(Seite](#page-18-3) 19).

#### **13. Hintergrundbeleuchtungsanzeige**

Zeigt an, dass die Hintergrundbeleuchtung eingeschaltet ist[\(Seite](#page-18-1) 19).

#### **14. Verfolgung des permanenten Bodenabgleichs**

Zeigt an, dass der permanente Bodenabgleich eingeschaltet ist [\(Seite](#page-24-2) 25).

#### **15. Akkustand/Laden**

Zeigt den aktuellen Akkustand an [\(Seite](#page-40-1) 41).

#### **1. Diskriminierungsskala**

Die Diskriminierungsskala besteht aus 30 einzelnen Segmenten, die den 119 Ziel-IDs entsprechen. Jedes Segment repräsentiert 4 Ziel-IDs [\(Seite](#page-34-1) 35).

Zeigt im Pinpoint-Modus eine Visualisierung der Zielsignalstärke an [\(Buchseite](#page-35-2) 36).

Zeigt auch Tonregionen für erweiterte Audioeinstellungen an.

#### **2. Empfindlichkeitsstufe**

Zeigt die Empfindlichkeitsstufe an [\(Seite](#page-16-1) 17).

#### **3. Ziel-ID-Anzeige**

Jedem erkannten Objekt wird ein numerischer Wert (von –19 bis 99) basierend auf seinen leitenden oder eisenhaltigen Eigenschaften zugewiesen. Dadurch können Objekte vor dem Graben identifiziert werden. Beispielsweise hat ein US-Viertel normalerweise eine Ziel-ID-Nummer von 89 [\(Seite](#page-34-2) 35).

Negative Zahlen sind eisenhaltig, positive Zahlen sind nicht eisenhaltig, von Feingold (niedrige IDs) bis zu großem Silber (hohe IDs).

#### **4. Frequenzanzeige**

Zeigt die aktuelle Betriebsfrequenz an [\(Buchseite](#page-15-1) 16).

Zeigt auch Fehlercodes an [\(Buchseite](#page-43-1) 44), und zeigt die derzeit aktive erweiterte Einstellungen an.

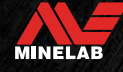

# <span id="page-8-1"></span><span id="page-8-0"></span>**Einführung in die Suchmodi**

# **AUSWAHL DES RICHTIGEN SUCHMODUS**

Der X‑TERRA ELITE verfügt über voreingestellte Suchmodi, die jeweils für einen bestimmten Standort stehen - Park, Feld und Strand. Jeder Suchmodus verfügt über zwei Profile, die eindeutig vorkonfiguriert sind, um den Detektor für die beste Leistung unter den für den jeweiligen Standort typischen Bedingungen zu optimieren. Jedes der Profile kann geändert und gespeichert werden.

### **Wählen Sie einen Suchmodus und ein Profil aus**

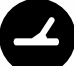

Drücken Sie die Suchmodus-Taste, um den nächsten Suchmodus auszuwählen.

Wählen Sie den Suchmodus, der am besten zu Ihrem Erkennungsort passt: Park, Feld oder Strand.

Jeder Suchmodus verfügt über zwei Profile, die die voreingestellten Detektoreinstellungen weiter optimieren, so dass Sie das beste Suchprofil für Ihre Suchbedingungen wählen können:

- **Suchprofil 1** ist für allgemeine Bedingungen geeignet.
- **Suchprofil 2** ist für erschwerte Bedingungen optimiert. Die Zielempfindlichkeit wird erhöht, aber es kann auch zusätzliches Rauschen auftreten.

### **Park**

Hervorragend geeignet für Erholungsgebiete mit hohem Schrottanteil, einschließlich der meisten allgemeinen Erkennung.

Mehr dazu auf [Buchseite](#page-10-1) 11.

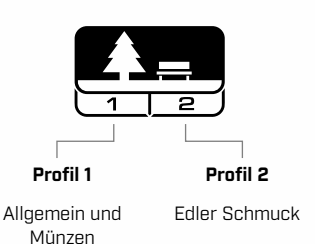

Ideal für die Erkennung in historischen Feldern für die unterschiedlichsten Zielgrößen.

**Feld**

#### Mehr dazu auf [Buchseite](#page-11-1) 12.

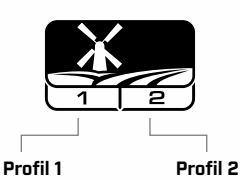

Münzen und Artefakte

**Strand**

Für alle salzigen Bedingungen; trockener Sand, nasser Sand, Brandung und Unterwasser.

Mehr dazu auf [Buchseite](#page-12-1) 13.

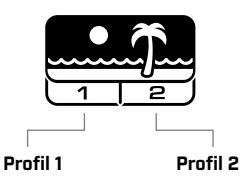

Trockener und nasser Sand

Unterwasser und Surfen

# <span id="page-8-2"></span>**ZURÜCKSETZEN EINES PROFILS**

Individuelle Suchprofile können einfach auf die Werkseinstellungen zurückgesetzt werden:

- nur die lokalen Einstellungen werden zurückgesetzt
- Alle globalen Einstellungen bleiben in ihrem zuletzt verwendeten Zustand
- **1.** Drücken Sie die Suchmodus-Taste, um zu dem Profil zu navigieren, das Sie zurücksetzen möchten.
- **2.** Halten Sie die Suchmodustaste gedrückt, bis , SP" auf der Ziel-ID-Anzeige erscheint.

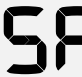

Feine Münzen und Artefakte

> ,SP" erscheint auf der Ziel-ID-Anzeige, wenn ein Suchmodusprofil zurückgesetzt wird.

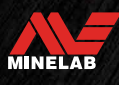

# <span id="page-9-0"></span>**Suchmodi**

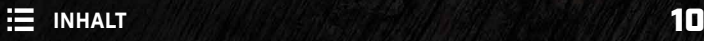

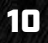

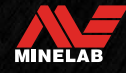

# <span id="page-10-1"></span><span id="page-10-0"></span>**Park**

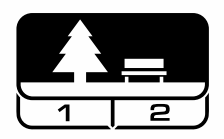

# **Hervorragend geeignet für Erholungsgebiete mit hohem Schrottanteil, einschließlich der meisten allgemeinen Erkennung.**

Der Parkmodus ist für die Suche in städtischen Parks oder anderen kürzlich bewohnten Orten konzipiert, an denen sich möglicherweise Münzen und Schmuck befinden.

Oft gibt es auch viel metallischen Schrott, einschließlich Alufolie, Laschen von Getränkedosen und Flaschendeckel.

Der Parkmodus ist ein guter Ausgangspunkt für andere allgemeine Anwendungen, wie z. B. die Suche in Süßwasser.

Die Standardeinstellungen des Parkmodus bieten eine große Tiefe, eine genaue Zielidentifizierung und eine gute Unterscheidung in von Schrott übersäten Gebieten, wie sie für Erholungsparks typisch sind. Versuchen Sie im Zweifelsfall in einem neuen Gebiet oder bei der ersten Ortung zuerst den Parkmodus.

### **Parkprofil 1: Allgemein und Münzen**

Park 1 ist optimiert für moderne Münzen und größeren Schmuck. Daher ist dies das ideale Profil, um mit dem Erlernen von X‑TERRA ELITE zu beginnen, bevor Sie mit den anderen Modi und spezielleren Einstellungen experimentieren.

Park 1 Multi-IQ ist etwas weniger empfindlich gegenüber sehr kleinen. niederfrequenten (hochfrequenten) Müllzielen, die typischerweise in Parks zu finden sind, wie z. B. Folien. Dies ermöglicht ein produktiveres Aufspüren, bedeutet aber auch, dass einige wünschenswerte niedrig leitende Ziele (z. B. feiner Schmuck) übersehen werden könnten. Daher eignet sich Park 1 am besten für die allgemeine Suche und die Münzsuche.

### **Parkprofil 2: Feiner Schmuck**

Park 2 ist ideal für kleinere Ziele an Orten, die mit Schrott (einschließlich eisenhaltigem Schrott) verseucht sind. Er erkennt ein breiteres Spektrum von Objekten, darunter auch Ziele mit niedrigem Leitwert (oder höherer Frequenz), z. B. feinen Schmuck. Alle nicht eisenhaltigen Ziele werden standardmäßig akzeptiert. Die Wiederherstellungsgeschwindigkeit wurde erhöht, um gute Ziele, die durch Eisenabfälle verdeckt sind, klar zu erkennen.

Zielton ist auf Alle Töne eingestellt, um so viele Zielinformationen wie möglich über Audio bereitzustellen.

### **Hotspots bei der Suche im Park**

Erkennen Sie in Bereichen, in denen sich Menschen versammeln, z. B. in der Nähe von Parkbänken, unter Bäumen und anderen schattigen Plätzen, an denen Menschen gesessen haben, oder auf Erholungsplätzen in der Nähe von Clubräumen oder Zuschauertribünen.

Nach Festen oder Veranstaltungen gibt es oft viele Gegenstände zu finden, insbesondere Münzen, aber Sie können mit anderen Sondengängern konkurrieren.

Stellen Sie immer sicher, dass Sie in öffentlichen Parks, Erholungsgebieten und auf Privatgrundstücken suchen dürfen.

### **Schwierige Parkbereiche – Alufolie**

Moderne Parks enthalten normalerweise viele Aluminiumscherben aus weggeworfenem Müll (z. B. Getränkedosen, Laschen von Getränkedosen, Ringgriffe usw.). Da Aluminium ein nicht eisenhaltiges Ziel mit sehr geringer Leitfähigkeit ist, fällt seine Ziel-ID in den gleichen Bereich wie feiner Schmuck.

Um weniger Alufolie zu graben und dennoch feinen Schmuck zu finden, verwenden Sie Park 1 mit abgelehntem Diskriminierungs-Segment 6 (dh Ziel-IDs 1 bis 4) oder höher, wenn das unerwünschte Aluminium größer ist.

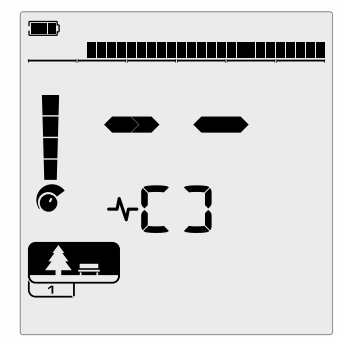

Zurückweisungssegment 6 (Ziel-IDs 1 bis 4) im Diskriminierungsmuster, um die Leistung von eisenhaltigem Schrott zu verbessern und gleichzeitig kleine Folienreaktionen zu eliminieren.

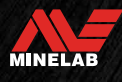

# <span id="page-11-1"></span><span id="page-11-0"></span>**Feld**

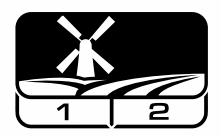

### **Ideal für die Erkennung in historischen Feldern für die unterschiedlichsten Zielgrößen.**

Der Feld-Modus dient zum Durchsuchen offener Weiden, bepflanzter oder gepflügter Felder und historisch bewohnter Stätten. Diese Umgebungen enthalten in der Regel eisenhaltige Abfälle und Koks, die von früheren menschlichen Besiedlungen stammen. An stark befallenen Orten eignet sich der Feld-Modus gut zum Zurückweisen von Koks und zum Aufspüren von gehämmerten Münzen und antiken Artefakten im Eisenschrott.

### **Feldprofil 1: Münzen und Artefakte**

Feld 1 ist für die allgemeine Jagd mit hoher Schrottabweisung vorgesehen. Dies erleichtert das Auffinden der gewünschten Ziele. Das Standard-Unterscheidungsmuster ist so eingestellt, dass die Ziel-IDs 1 bis 4 (die meisten Koks-Signale) zurückgewiesen werden.

Im Vergleich zu Feld 2 hat Feld 1 Multi-IQ eine etwas geringere Empfindlichkeit für sehr kleine, niederleitende (hochfrequente) Müllziele. Dies ermöglicht ein produktiveres Aufspüren, bedeutet aber auch, dass einige wünschenswerte niedrig leitende Ziele (wie feiner Schmuck oder kleine oder dünne gehämmerte Münzen) übersehen werden könnten. Feld 1 eignet sich daher am besten für die allgemeine Suche und die Münzsuche.

### **Feldprofil 2: Feine Münzen und Artefakte**

Feld 2 eignet sich für Standorte mit hoher Ziel- und Mülldichte, einschließlich eisenhaltigen Schrotts. Er erkennt kleine gehämmerte Münzen am Rand oder in größerer Tiefe besser. Das Standard-Unterscheidungsmuster ist so eingestellt, dass die Ziel-IDs 1 bis 4 (die meisten Koks-Signale) zurückgewiesen werden.

Zieltöne ist auf Alle Töne (At) eingestellt, um die Audioidentifikation zu verbessern. Der erste Tonbruch wurde so eingestellt, dass die Ziel-IDs 1 bis 4 denselben tiefen Ton erzeugen wie eisenhaltige Ziele. Feld 2 Multi-IQ verarbeitet ein höher frequenzbewertetes Multifrequenzsignal und gleicht den Boden aus.

### **Hotspots bei der Suche im Feld**

Wenn es um die Suche nach historischen Gegenständen geht, werden Sie alte bewohnte Stätten finden wollen, die möglicherweise schon lange aus dem Blickfeld verschwunden sind.

Die Suche ist eine großartige Möglichkeit, anhand alter Texte, Karten und Artikel herauszufinden, wo sich alte Stätten befunden haben könnten. Diese Methode der Standortauswahl kann sich auszahlen und zu wunderbaren Ergebnissen führen. Auch frisch gepflügte Felder sind sehr gute Erkennungsorte, da tiefe Ziele während des Pflügens an die Oberfläche geschleudert worden sein können.

### **Schwierige Feldbereiche – Koks**

Koks ist das Holzkohle- und Kohlenstoffnebenprodukt verbrannter Kohle und ist in historisch besiedelten Gebieten weit verbreitet.

Im Allgemeinen hat Koks eine Ziel-ID von 1 oder 2, kann aber bis zu 4 betragen. Aus diesem Grund wird es im Feld-Modus standardmäßig abgelehnt. Beachten Sie, dass dies dazu führen kann, dass einige kleine nicht eisenhaltige Ziele verfehlt werden.

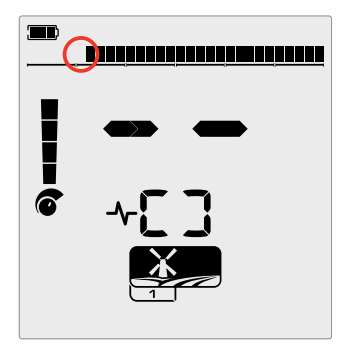

Abgelehnte Ziel-IDs 1 bis 4 im Diskriminierungsmuster für Feld-Modus-Suchprofile.

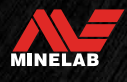

# <span id="page-12-1"></span><span id="page-12-0"></span>**Strand**

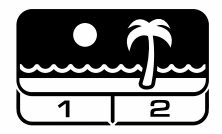

### **Optimiert für alle salzigen Bedingungen – trockener Sand, nasser Sand, Brandung, Unterwasser.**

Der Strand-Modus ist für Salzwasserstrände mit trockenem Sand, nassem Sand, Brandung und Unterwasserbedingungen geeignet. Das üblicherweise vorhandene Salz führt dazu, dass Sand und Wasser sehr leitfähig sind, so dass Salzgeräusche erkannt werden können. Der Strand-Modus verwendet eine spezielle Konfiguration zur Unterdrückung von Salzrauschen, und andere Einzelfrequenzen können nicht ausgewählt werden.

Der Strand-Modus identifiziert spezifisch jegliche Restsalzreaktion und weist eine Ziel-ID von 0 (Null) zu – was anzeigt, dass es sich um ein unerwünschtes Ziel handelt – so dass wünschenswerte Ziele mit sehr niedriger Leitfähigkeit wie Goldketten leicht mit minimaler Störung durch das Salzwasser erkannt werden können. Die Wiederherstellungsgeschwindigkeit ist relativ hoch, um unerwünschte Salzwassersignale weiter zu reduzieren, ohne die Erkennungstiefe stark zu beeinträchtigen.

Wenn Sie den Strand-Modus in nassem Sand verwenden,  $(i)$ führen Sie immer einen Bodenabgleich [\(Seite](#page-22-1) 23) durch, nachdem Sie die Einstellungen für Rauschunterdrückung, Wiederherstellungsgeschwindigkeit oder Eisentendenz geändert haben. Dadurch wird die Leistung im nassen Sand maximiert.

### **Strandprofil 1 – Nasser und trockener Sand**

Strand 1 ist am nützlichsten für die Erkennung in nassem und trockenem Strandsand sowie in seichtem Wasser, wo Leitsalzsignale vorherrschen. Es hat eine gute Empfindlichkeit für Münzen und kleinen bis großen Schmuck. Strand 1 verwendet eine niedrigere Wiederherstellungsgeschwindigkeit, um die Tiefenleistung für alle Ziele zu maximieren.

### **Strandprofil 2 – Unterwasser und Brandung**

Strand 2 liefert die besten Ergebnisse für die Erkennung unter Wasser, wenn die Spule vollständig untergetaucht ist, oder in der Brandung, wo die Spule zeitweise untergetaucht ist. Dieses Profil kann auch bei trockenen Bedingungen mit extrem hohen Bodengeräuschpegeln nützlich sein. Strand 2 hat eine schnellere Wiederherstellungsgeschwindigkeit, um die Zurückweisung der Salzwassersignale zu unterstützen.

### **Hotspots bei der Suche am Strand**

Suchen Sie nach Münzen und Schmuck unter Stegen und Promenaden, neben Treppen und Zugängen zum und vom Strand.

Suchen Sie die Bereiche, in denen am meisten geschwommen wird, und ermitteln Sie dort im tieferen Wasser. Wenn Sie sich ins Wasser wagen, können Sie einen Vorteil gegenüber anderen Sondengängern haben, die im Sand bleiben. Erforschen Sie Schiffswracks, wenn Sie sich für historische Funde interessieren.

Gelegentlich werden die oberen Sandschichten durch stürmische Wetterbedingungen weggespült, wodurch einige tiefere Schichten freigelegt werden, die oft gute Ziele enthalten.

# **Schwierige Strandbereiche – Schwarzer Sand**

Einige Strände enthalten schwarzen Sand, der einen hohen natürlichen Eisengehalt hat und oft magnetisch ist. Dies führt zu einer ständigen Falscherkennung von Eisen, was die normale Erkennung von Stränden erschwert. In diesem Szenario muss der Detektor zunächst geerdet werden. Wenn nach dem Bodenabgleich immer noch falsche Erkennungen auftreten, verringern Sie die Empfindlichkeit.

Der Strand-Modus erkennt automatisch schwarzen Sand und reduziert die Sendeleistung, um sicherzustellen, dass die Ziele noch erkannt werden können, ohne dass es zu einer Überlastung kommt. Wenn schwarzer Sand erkannt wird, erscheint die Strand-Überlastungsanzeige auf dem LCD-Display. Wenn dieses Symbol verschwindet, wird automatisch wieder mit voller Leistung gesendet.

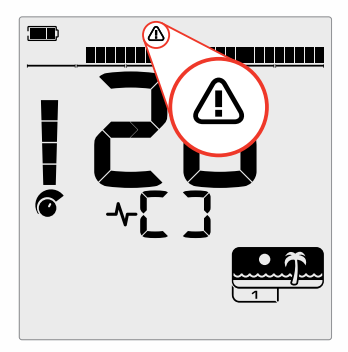

Die Strand-Überlastungsanzeige erscheint, wenn die Sendesignalstärke automatisch reduziert wird.

MINELAB

# <span id="page-13-0"></span>**Allgemeine Einstellungen**

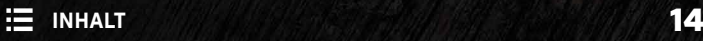

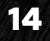

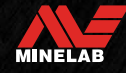

# <span id="page-14-0"></span>**Globale und lokale Einstellungen**

### **Globale Einstellungen**

Alle Suchmodusprofile sind von Änderungen an der Einstellung betroffen – alle Suchmodi und Suchmodus-Profilsymbole werden angezeigt.

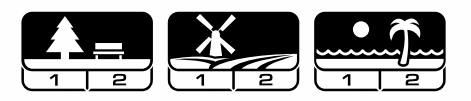

### **Lokale Einstellungen**

Nur das aktive Suchmodus-Suchprofil ist von Änderungen an der Einstellung betroffen — Nur der betroffene Suchmodus und das betroffene Profil werden angezeigt.

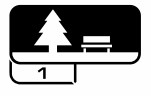

### **Referenz zu globalen und lokalen Einstellungen**

#### **Allgemeine Einstellungen**

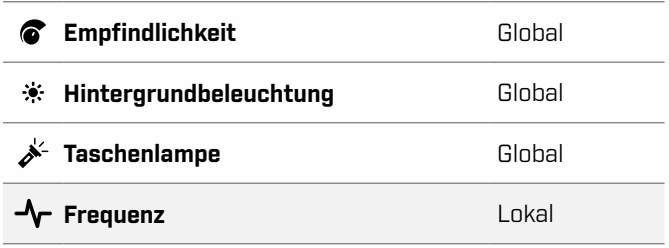

#### **Menü Einstellungen**

Wenn Sie Elemente im Einstellungsmenü (Einstellungen und erweiterte Einstellungen) anpassen, erscheinen die Symbole der betroffenen Suchmodi auf dem LCD.

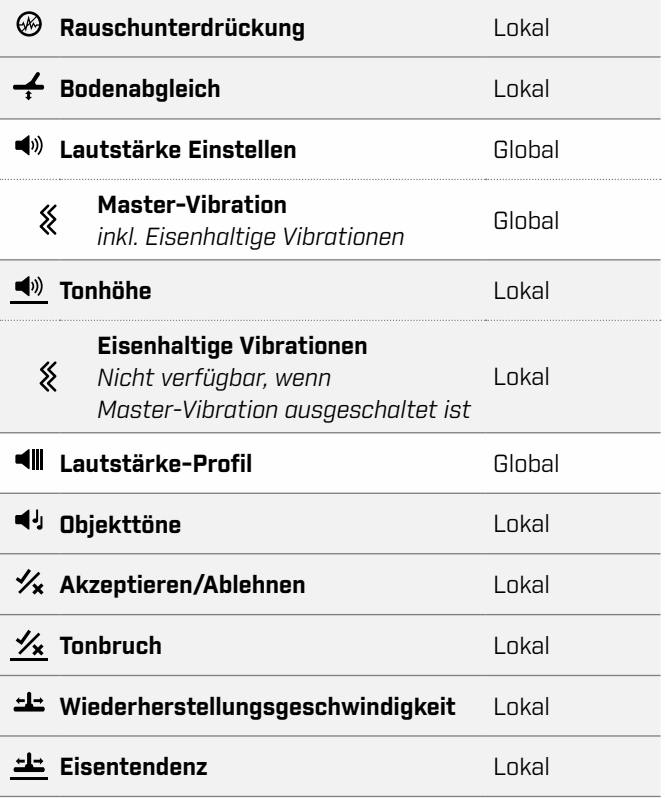

<span id="page-15-1"></span><span id="page-15-0"></span>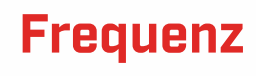

### **MULTI-IQ®-TECHNOLOGIE**

X‑TERRA ELITE ist mit der Multi‑IQ-Technologie ausgestattet, die gleichzeitige Multi-Frequenz-Fähigkeit bietet. Er verfügt auch über eine 15-kHz-Einzelfrequenzoption.

Die Frequenzanpassung ist lokal; nur das aktuelle Suchmodusprofil ist von Änderungen an dieser Einstellung betroffen.

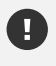

Führen Sie eine Rauschunterdrückung durch [\(Seite](#page-22-2) 23) jedes Mal, wenn die Frequenz geändert wird.

# **ÄNDERN DER FREQUENZ**

**1.** Drücken Sie die Frequenztaste, um zwischen Multi‑IQ und der 15-kHz-Einzelfrequenz-Einstellung zu wählen.

Die Schaltfläche .Frequenz".

Die Frequenz wird auf der Frequenzanzeige angezeigt.

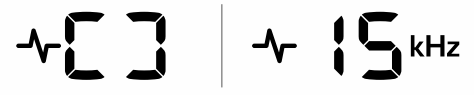

Zeigt die aktuell gewählte Frequenz an: [ ] oder 15 kHz.

**2.** Führen Sie eine Rauschunterdrückung durch [\(Seite](#page-22-2) 23).

# **FREQUENZEN UND SUCHMODI**

Der Einfrequenzbetrieb mit 15 kHz ist nicht in jedem Suchmodus verfügbar. Jeder Suchmodus ist auf die Frequenzeinstellungen beschränkt, die die beste Leistung für diesen Modus bieten. So können z. B. der Park- und der Feld-Modus sowohl mit Multi‑IQ als auch mit Einzelfrequenz 15 kHz betrieben werden, da in beiden Einstellungen gute Ergebnisse erzielt werden können. Der Strand-Modus kann jedoch nur unter typischen Strandbedingungen in Multi‑IQ erfolgreich arbeiten, daher sind 15 kHz nicht verfügbar.

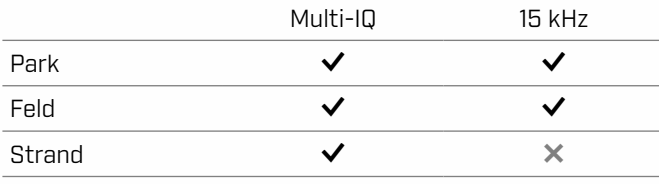

# **MULTI-IQ BETRIEB**

Multi‑IQ arbeitet über das gesamte Frequenzspektrum gleichzeitig und deckt damit ein viel breiteres Spektrum an Zielen ab als eine Einzelfrequenz.

Es wird empfohlen, Multi‑IQ zu verwenden, wo immer dies möglich ist, da dies die besten Chancen bietet, eine breite Palette von Zielen zu erkennen und gleichzeitig eine stabilere und genauere Ziel-ID als eine Einzelfrequenz zu erhalten. Weitere Informationen finden Sie unter , Ziel-ID-Genauigkeit' [auf Seite](#page-34-3) 35.

### **EINFREQUENZBETRIEB**

Die Verwendung einer Einzelfrequenz kann in bestimmten Erkennungssituationen einen leichten Vorteil gegenüber Multi‑IQ haben.

In manchen verrauschten Umgebungen (z. B. bei starken elektromagnetischen Störungen, die durch die Rauschunterdrückung nicht beseitigt werden können) kann eine einzelne Frequenz weniger Rauschen aufnehmen als Multi‑IQ, jedoch wird die maximale Zielempfindlichkeit über einen großen Bereich von Zielen reduziert.

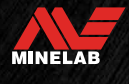

# <span id="page-16-2"></span><span id="page-16-0"></span>**Empfindlichkeit**

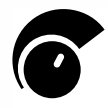

Der X‑TERRA ELITE Detektor ist hochempfindlich und hat eine einstellbare Empfindlichkeit. Die Einstellung der richtigen Empfindlichkeitsstufe für individuelle Erkennungsbedingungen maximiert die

Erkennungstiefe.

Wählen Sie immer die höchste stabile

Empfindlichkeitseinstellung, um die beste Leistung Ihres Detektors zu erzielen.

Die Empfindlichkeitsanzeige auf dem LCD zeigt die ungefähre Empfindlichkeitsstufe in 5er-Schritten an.

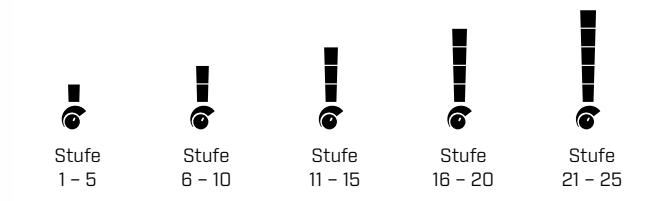

# <span id="page-16-1"></span>**PASSEN SIE DIE EMPFINDLICHKEITSSTUFE AN**

Bevor Sie die Empfindlichkeit verringern, versuchen Sie immer, das Rauschen zu beheben, indem Sie zuerst Folgendes durchführen:

- Rauschunterdrückung [\(Buchseite](#page-22-2) 23) , gefolgt von
- **Bodenabgleich [\(Buchseite](#page-23-1) 24)**

Die Empfindlichkeitsstufe wird auf der Ziel-ID-Anzeige angezeigt, während sie angepasst wird, und verschwindet nach 3 Sekunden Inaktivität.

**1.** Halten Sie die Spule fest und verwenden Sie die Plus-Taste, um die Empfindlichkeitsstufe zu erhöhen, bis falsche Signale auftreten.

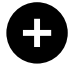

Die Plus-Taste

**2.** Reduzieren Sie die Empfindlichkeitsstufe durch Drücken der Minus-Taste gerade so weit, dass die falschen Signale verschwinden.

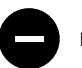

Die Minus-Taste

**3.** Bewegen Sie die Spule über eine freie Stelle am Boden und verringern Sie den Empfindlichkeitsstufe weiter, wenn immer noch Bodenrauschen vorhanden ist.

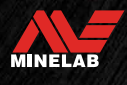

# <span id="page-17-1"></span><span id="page-17-0"></span>**Tiefenanzeige**

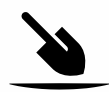

Die Tiefenanzeige zeigt die ungefähre Tiefe eines erkannten Ziels an.

Die Tiefenanzeige ist nur ein Richtwert. Weniger Pfeile zeigen ein flacheres Ziel an, mehr Pfeile zeigen ein tieferes Ziel an. Die Genauigkeit kann je nach Zieltyp und Bodenart variieren. Kleinere Ziele können auf dem Tiefenmesser tiefer und größere Ziele können flacher erscheinen.

Nachdem ein Ziel erkannt wurde, bleibt die Tiefenanzeige 5 Sekunden lang auf dem LCD oder bis das nächste Ziel erkannt wird.

Wenn keine Erkennung erfolgt, sind das Tiefenanzeigen-Symbol und die Pfeile ausgeschaltet.

Hier ist ein Beispiel für die Ablesung der Tiefenanzeige und die ungefähre Zieltiefe für ein US-Viertel.

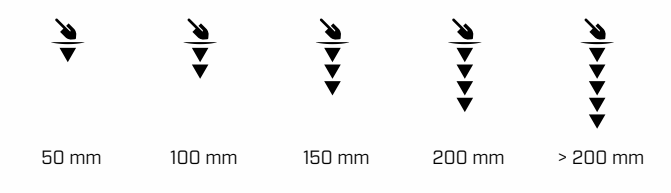

 $\mathbf{G}$ 

Die Genauigkeit der Tiefenanzeige ist in stark mineralisiertem Boden reduziert.

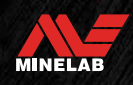

# <span id="page-18-0"></span>**Beleuchtung**

# <span id="page-18-1"></span>**HINTERGRUNDBELEUCHTUNG**

Das X‑TERRA ELITE LCD und die Tastatur haben eine Hintergrundbeleuchtung zur Erkennung bei schlechten Lichtverhältnissen.

Es gibt 3 Einstellungen für die Hintergrundbeleuchtung – Aus, Hoch und Niedrig.

Die Hintergrundbeleuchtung ist standardmäßig jedes Mal ausgeschaltet, wenn der Detektor eingeschaltet wird.

> Die kontinuierliche Verwendung der Hintergrundbeleuchtung, insbesondere bei voller Helligkeit, führt zu einer verringerten Akkulaufzeit.

### **Anpassen der Hintergrundbeleuchtung**

Drücken Sie die Hintergrundbeleuchtungstaste, um durch die Hintergrundbeleuchtungseinstellungen zu blättern (von der höchsten zur niedrigsten). Die Hintergrundbeleuchtungsanzeige erscheint auf dem LCD, wenn die Hintergrundbeleuchtung eingeschaltet ist.

<span id="page-18-3"></span>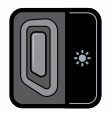

G

Die Schaltfläche

Hintergrundbeleuchtung Die Hintergrundbeleuchtungs‑ anzeige

# <span id="page-18-2"></span>**TASCHENLAMPE**

X‑TERRA ELITE verfügt über eine Taschenlampe zur Erkennung bei schlechten Lichtverhältnissen.

Die Taschenlampe ist standardmäßig jedes Mal ausgeschaltet, wenn der Detektor eingeschaltet wird.

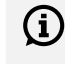

Die kontinuierliche Verwendung der Taschenlampe führt zu einer verkürzten Akkulaufzeit.

### **Ein-/Ausschalten der Taschenlampe**

Drücken Sie lange (2 Sekunden) auf die Hintergrundbeleuchtungstaste.

Die Taschenlampenanzeige erscheint auf dem LCD, wenn die Taschenlampe eingeschaltet ist.

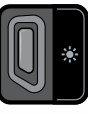

Die Schaltfläche<br>Hintergrundbeleuchtung  $\searrow$  Die Taschenlampenanzeige

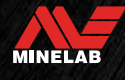

# <span id="page-19-1"></span><span id="page-19-0"></span>**Vibration**

X‑TERRA ELITE verfügt über eine Vibrationsfunktion, die ein taktiles Feedback über den Detektorgriff gibt.

Die Vibrationsintensität variiert proportional zur Zielsignalstärke (sowohl für die normale Erkennung als auch im Pinpoint-Modus).

Die Vibrationseinstellung wird nach dem Ausschalten des Detektors gespeichert. Wenn die Vibration beim Ausschalten des Detektors eingeschaltet ist, ertönt beim Einschalten ein kurzer Vibrationsimpuls.

Master-Vibration ist standardmäßig ausgeschaltet.

# **MASTER-VIBRATION EIN-/ AUSSCHALTEN**

**1.** Navigieren Sie zur Lautstärkenregelung.

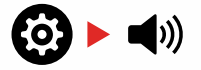

**2.** Drücken Sie die Frequenz-Taste, um die Master-Vibration ein-/auszuschalten.

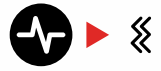

# **EISENHALTIGE VIBRATION EIN-/ AUSSCHALTEN**

Wenn Master-Vibration eingeschaltet ist, wird eisenhaltige Vibration verfügbar und kann ein-/ausgeschaltet werden.

Eisenhaltige Vibration ist standardmäßig ausgeschaltet, wenn Master-Vibration zum ersten Mal aktiviert wird.

**1.** Navigieren Sie zur Lautstärkenregelung.

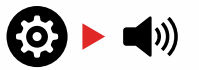

**2.** Halten Sie die Einstellungstaste lange (2 Sekunden) gedrückt, um die erweiterte Einstellung für die Tonhöhe aufzurufen.

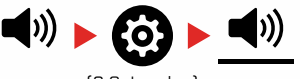

- (2 Sekunden)
- **3.** Drücken Sie die Frequenz-Taste, um die eisenhaltige Vibration ein-/auszuschalten.

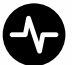

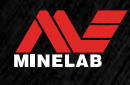

# <span id="page-20-1"></span><span id="page-20-0"></span>**Menü Einstellungen**

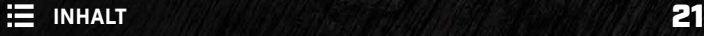

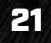

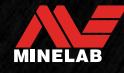

# <span id="page-21-0"></span>**Navigation im Menü Einstellungen**

Das Einstellungsmenü enthält einstellbare Einstellungen in Bezug auf den Detektor. Über dieses Menü können Sie Audiound andere Erkennungseinstellungen ändern.

# **NAVIGATION IM MENÜ EINSTELLUNGEN**

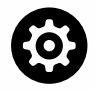

Das Einstellungsmenü kann von jedem Bildschirm aus durch Drücken der Taste , Einstellungen" aufgerufen werden.

Bei jedem Drücken der Einstellungstaste wird von links nach rechts zur nächsten Einstellung im Einstellungsmenü gescrollt. Nach der letzten Einstellung kehrt der Detektor zum Detektorbildschirm zurück. Drücken Sie die Einstellungstaste erneut, um wieder von links zu scrollen.

$$
\text{MSE} \leftarrow \text{MSE} \leftarrow \text{MSE}
$$

Drücken Sie entweder die Suchmodus-Taste oder die Pinpoint/Erkennen-Taste im Einstellungsmenü, um zum Detektorbildschirm zurückzukehren.

Das Einstellungsmenü speichert die zuletzt aufgerufene Einstellung und kehrt beim nächsten Drücken der Einstellungstaste zu dieser Einstellung zurück.

# **ZUGRIFF AUF ERWEITERTE EINSTELLUNGEN**

- **1.** Drücken Sie die Taste .Einstellungen", um zu einer beliebigen Einstellung der obersten Ebene zu navigieren, die eine erweiterte Einstellung hat.
- **2.** Drücken Sie lange (2 Sekunden) auf die Taste "Einstellungen", um die erweiterten Einstellungen auszuwählen, die durch eine Linie unter dem Symbol angezeigt werden.

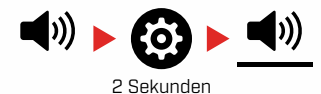

**3.** Um zur obersten Einstellung zurückzukehren, drücken Sie lange (2 Sekunden) auf die taste , Einstellungen".

Das Einstellungsmenü merkt sich, ob zuletzt auf eine erweiterte Einstellung zugegriffen wurde, und bringt Sie beim nächsten Drücken der Taste ,Einstellungen" zu dieser Einstellung zurück.

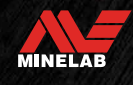

# <span id="page-22-2"></span><span id="page-22-0"></span>**Rauschunterdrückung**

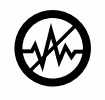

Detektoren können durch elektrische Interferenzen von Stromleitungen, elektrischen Geräten oder anderen in der Nähe betriebenen Detektoren verrauscht werden. Der

Detektor interpretiert diese Interferenz als inkonsistente, unregelmäßige Erkennungen.

Mit der Rauschunterdrückung-Einstellung können Sie den Rauschunterdrückung-Kanal ändern. Dadurch wird die Sendefrequenz des Detektors geringfügig verschoben, damit sie weniger auf die Quelle des Rauschens anspricht.

Die Rauschunterdrückung wirkt sich sowohl auf den Geräuschpegel der akustischen Erkennung als auch auf die Leistung der Ortung aus.

Die Rauschunterdrückung-Einstellung hat 19 Kanäle mit einem Bereich von –9 bis 9. Es hat eine Standardeinstellung von 0 [Null] für alle Suchmodus-Suchprofile.

Die Anpassung der Rauschunterdrückung erfolgt lokal; nur das aktuelle Suchmodus-Suchprofil ist von Änderungen an dieser Einstellung betroffen.

- Die Rauschunterdrückung sollte immer dann  $\rm (i)$ durchgeführt werden, wenn die Frequenzeinstellung geändert wird.
- Wenn Sie den Strand-Modus in nassem Sand  $(i)$ verwenden, führen Sie immer einen Bodenabgleich [\(Seite](#page-22-1) 23) durch, nachdem Sie eine Änderung an der Einstellung/Kanal zur Rauschunterdrückung vorgenommen haben. Dadurch wird die Leistung im nassen Sand maximiert.

# <span id="page-22-1"></span>**AUTOMATISCHE RAUSCHUNTERDRÜCKUNG**

Die automatische Rauschunterdrückung scannt und hört jeden Frequenzkanal automatisch ab und wählt dann den mit den geringsten Störungen aus.

**1.** Halten Sie die Spule fest und vom Boden weg.

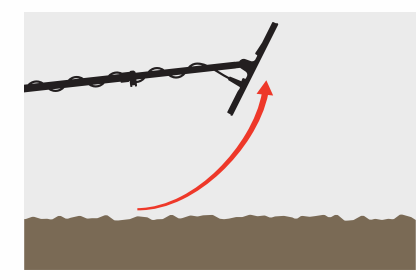

**2.** Drücken Sie die Taste , Einstellungen", um zur Einstellung "Rausunterdrückung" zu navigieren.

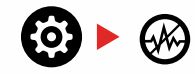

**3.** Drücken Sie entweder die Taste Akzeptieren/ Ablehnen oder die Taste Minus (–) oder Plus (+), um die automatische Rauschunterdrückung zu starten.

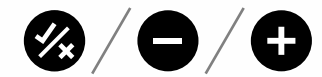

**4.** Der Fortschritt der automatischen Rauschunterdrückung wird auf der Diskriminierungsskala und durch eine Reihe aufsteigender Töne angezeigt.

Wenn dieser Vorgang abgeschlossen ist (nach ca. 8 Sekunden), erscheint der automatisch gewählte Kanal auf der Ziel-ID-Anzeige und es ertönen drei Bestätigungstöne.

**Hinweis:** Die automatische Rauschunterdrückung G) wählt zwar anhand verschiedener Kriterien den "leisesten" Kanal aus, doch kann der ausgewählte Kanal immer noch ein gewisses hörbares Rauschen aufweisen.

Um zu versuchen, das Rauschen weiter zu reduzieren, sollten Sie die Empfindlichkeit anpassen.

# **KONTINUIERLICHE AUTOMATISCHE RAUSCHUNTERDRÜCKUNG**

Wenn Sie die Taste Akzeptieren/Ablehnen oder die Tasten Minus (–) oder Plus (+) in der Einstellung Rauschunterdrückung gedrückt halten, wird eine kontinuierliche automatische Rauschunterdrückung eingeleitet, bei der der Melder mehrere Rauschunterdrückungszyklen über einen längeren Zeitraum durchführt, bis die Taste losgelassen wird. Nach jedem Rauschunterdrückungszyklus wird der beste über alle Zyklen gemessene Rauschunterdrückungskanal angezeigt.

Wenn Sie die automatische Rauschunterdrückung über einen längeren Zeitraum hinweg verwenden, können Sie an Standorten mit zeitlich variablen Elektromagnetischen-Quellen den leisesten Kanal auswählen.

**ANE** 

# <span id="page-23-1"></span><span id="page-23-0"></span>**Bodenabgleich**

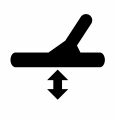

Die Bodenausgleichseinstellung kalibriert den Detektor auf den lokalen Boden, um die durch die Mineralisierung verursachten falschen Signale zu eliminieren.

Die Bodenabgleichseinstellung hat einen Bereich von –9 bis 99, mit einem Standardwert von 0 [Null] für alle Suchprofile im Park-, Feld- und Strand-Modus.

Die Verfolgung des permanentent Bodenabgleichs wird empfohlen, wenn Sie in Salzwasser an Strandorten suchen. Es kann auch nützlich sein, um mineralisierte oder variable Böden im Park- und Feld-Modus zu erkennen.

Die Anpassung des Bodenabgleichs erfolgt lokal; nur das aktuelle Suchmodus-Suchprofil ist von Änderungen an dieser Einstellung betroffen.

Die Standardeinstellung der Bodenabgleich von 0 [Null] wird für Park und Feld empfohlen, da diese Standorte in der Regel eine geringe Mineralisierung aufweisen.

Wenn der Boden jedoch viele Rauschsignale erzeugt (und/ oder der Empfindlichkeitsstufe sehr niedrig eingestellt ist), wird die Verwendung des automatischen Bodenabgleichs empfohlen.

Wenn der automatische Bodenabgleich das Bodenrauschen nicht stark reduziert (aufgrund von stark mineralisierten Böden oder hohem Salzgehalt), wiederholen Sie den automatischen Bodenabgleich, indem Sie die Spule von einer Seite zur anderen schwenken, anstatt die Standardauf- und -abbewegung durchzuführen.

Der automatische Bodenabgleich wird im Strand- $(i)$ Modus empfohlen, wenn Sie auf nassem Sand oder im Wasser an Salzwasserstränden suchen.

Wenn Sie den Strand-Modus in nassem G Sand verwenden, führen Sie immer einen Bodenabgleich [\(Seite](#page-23-2) 24) durch, nachdem Sie die Einstellungen für Rauschunterdrückung, Wiederherstellungsgeschwindigkeit oder Eisentendenz geändert haben. Dadurch wird die Leistung im nassen Sand maximiert.

# <span id="page-23-2"></span>**AUTOMATISCHER BODENABGLEICH**

Der automatische Bodenabgleich bestimmt automatisch die beste Bodenabgleichseinstellung, der Vorgang muss jedoch vom Benutzer initiiert werden.

Die Verwendung des automatischen Bodenabgleichs ist die empfohlene Bodenabgleichsmethode.

**1.** Drücken Sie die Taste "Einstellungen", um zur Einstellung , Bodenabgleich" zu navigieren.

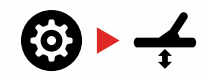

**2. Drücken und halten** die Schaltfläche Akzeptieren/ Ablehnen während des gesamten Vorgangs des automatischen Bodenabgleichs.

Das permanenter Bodenabgleichs-Symbol auf dem LCD beginnt schnell zu blinken.

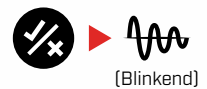

**3.** Heben und senken Sie die Spule wiederholt über einer freien Bodenfläche, die keine Ziele enthält. Beobachten Sie, wie sich die Bodenabgleichszahl dynamisch auf der Ziel-ID-Anzeige aktualisiert, wenn der Ton als Reaktion auf den Boden abnimmt.

Die Reaktion wird stabilisiert, wenn sich der Wert in der Ziel-ID-Anzeige auf eine Zahl einpendelt, und die hörbare Reaktion wird minimiert.

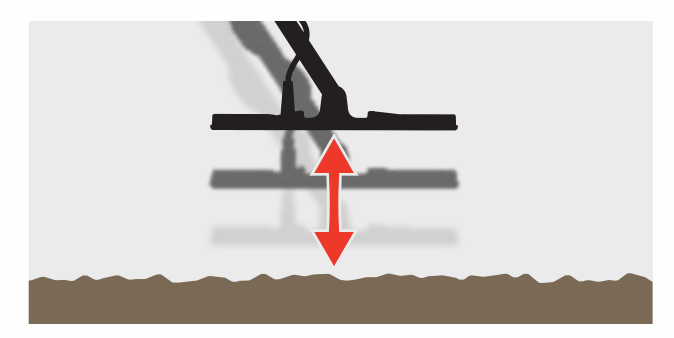

**4.** Lassen Sie die Akzeptieren/Ablehnen-Taste los.

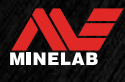

# <span id="page-24-1"></span><span id="page-24-0"></span>**Bodenabgleich** *(Fortsetzung)*

### **MANUELLER BODENABGLEICH**

Der Bodenabgleich kann manuell angepasst werden, bis die minimale Menge an Bodensignal vorhanden ist.

**1.** Drücken Sie die Taste .Einstellungen", um zur Einstellung "Bodenabgleich" zu navigieren.

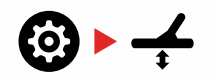

**2.** Heben und senken Sie die Spule wiederholt über einer freien Bodenfläche, die keine Ziele enthält.

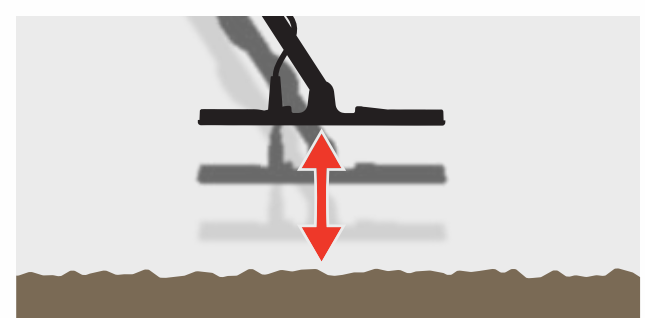

Hören Sie sich die Audioantwort an, um das Ergebnis des Bodenabgleichs zu interpretieren; Ein niedriger Ton zeigt an, dass Sie den Bodenabgleichswert erhöhen sollten, und ein hoher Ton zeigt an, dass Sie ihn verringern sollten.

**3.** Drücken Sie die Tasten Minus (–) und Plus (+), um den Bodenabgleichswert manuell zu ändern, bis die minimale Menge an Bodensignal zu hören ist. Der manuelle Bodenabgleichswert wird auf der Ziel-ID-Anzeige angezeigt.

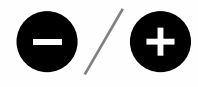

# <span id="page-24-2"></span>**PERMANENTER BODENABGLEICH**

Wenn der permanente Bodenabgleich aktiv ist, passt der Detektor den Bodenabgleich während der Erkennung kontinuierlich automatisch an. Dadurch wird sichergestellt, dass der Bodenabgleich immer richtig eingestellt ist.

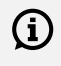

Die Verfolgung des permanenten Bodenabgleichs kann nützlich sein, um im Strand-Modus 2 in Salzwasser (Spule eingetaucht) zu erkennen.

Drücken Sie die Taste ,Einstellungen", um zur Einstellung "Bodenabgleich" zu navigieren.

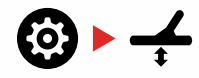

**4.** Drücken Sie die Taste Akzeptieren/Ablehnen, um die Verfolgung des permanenten Bodenabgleichs ein- oder auszuschalten.

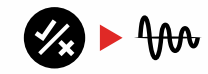

Wenn die Verfolgung des permanenten Bodenabgleichs eingeschaltet ist, erscheint die Verfolgungsanzeige auf dem LCD und der permanente Bodenabgleich verfolgt automatisch im Hintergrund.

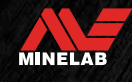

# <span id="page-25-0"></span>**LAUTSTÄRKE EINSTELLEN**

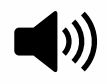

Die Lautstärkeanpassung ändert die Lautstärke aller Detektor-Audiosignale, einschließlich der Erkennungssignale, des Schwellentons und der

Bestätigungstöne.

Änderungen an der Lautstärkenregelung sind global.

Die Lautstärkenregelung hat einen Bereich von 0 bis 25 mit einer Standardeinstellung von 20.

Wenn die Lautstärkenregelung auf 0 eingestellt ist, ist der gesamte Ton stummgeschaltet (Aus).

# **EINSTELLUNG DER LAUTSTÄRKE**

**1.** Drücken Sie die Taste , Einstellungen", um zur Einstellung "Lautstärkenregelung" zu navigieren.

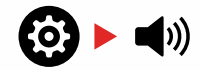

Verwenden Sie die Tasten Minus (–) oder Plus (+), um die Lautstärke auf ein angenehmes Niveau zu verringern oder zu erhöhen, und achten Sie darauf, dass laute Signale (nahe oder große Ziele) Ihre Ohren nicht verletzen.

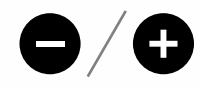

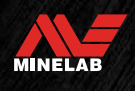

# <span id="page-26-0"></span>**Tonhöhe** *(Erweiterte Einstellungen)*

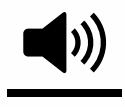

Mit Tonhöhe können Sie den Lautstärkepegel für die eisenhaltigen Tonregionen einstellen. Dies ist eine großartige Funktion bei der Suche in eisenhaltigen Gebieten.

Standardmäßig ist die Tonhöhe niedriger als die Lautstärke der leitfähigen Töne, um nicht eisenhaltige Erkennungen von eisenhaltigen Erkennungen abzuheben. Der genaue Standardwert variiert je nach Suchmodus.

Die Einstellung der Tonhöhe erfolgt lokal; nur das aktuelle Suchmodus-Suchprofil ist von Änderungen an dieser Einstellung betroffen.

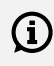

Tonhöhe ist nicht verfügbar, wenn Zielton auf 1 Ton eingestellt ist.

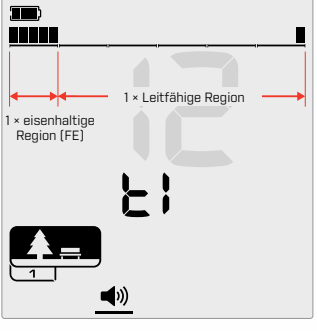

Einstellungsbildschirm für die Tonhöhe, wenn Zielton auf 2 eingestellt ist. Die Diskriminierungsskala ist in 2 Bereiche unterteilt.

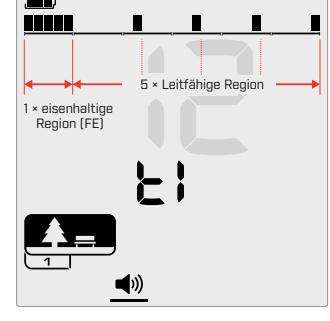

Einstellungsbildschirm für die Tonhöhe, wenn Zielton auf 5 eingestellt ist. Die Diskriminierungsskala ist in 5 Bereiche unterteilt.

# **PASSEN SIE DIE TONHÖHE AN**

Wählen Sie vor dem Anpassen der Tonhöhe Ihre  $(i)$ bevorzugte Zieltoneinstellung aus [\(Seite](#page-28-1) 29).

Dies liegt daran, dass Änderungen an der Tonhöhe nur für die aktive Objektton-Einstellungen gelten.

Drücken Sie die Taste ,Einstellungen", um zur Einstellung "Lautstärkenregelung" zu navigieren.

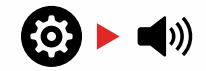

**1.** Drücken Sie lange (2 Sekunden) auf die Taste , Einstellungen", um die erweiterten Einstellungen für die Tonhöhe auszuwählen.

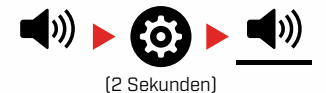

**2.** t<sup>1</sup> erscheint auf der Frequenzanzeige und die Segmente der eisenhaltigen Tonregionen auf der Diskriminationsskala blinken langsam. Drücken Sie die Taste Minus (–) oder Plus (+), um die Lautstärke der eisenhaltigen Tonregionen einzustellen.

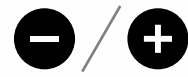

 $\bigoplus$  An schmutzigen oder eisenhaltigen Orten sollten Sie die Tonhöhe (eisenhaltige Töne) so einstellen, dass sie viel leiser als die Gesamtlautstärke sind, ohne dass sie jedoch unhörbar werden. Auf diese Weise können Sie hören, wie viel eisenhaltiger Schrott erkannt wird. Wenn Sie viel eisenhaltigen Schrott hören, suchen Sie langsamer, damit Sie die gewünschten Ziele nicht verfehlen. Wenn Sie sehr wenig eisenhaltigen Schrott hören, können Sie schneller suchen.

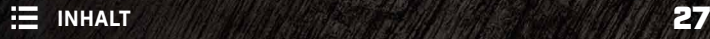

# <span id="page-27-0"></span>**Lautstärke-Profil**

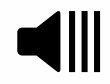

Ein Schwellenton ist ein konstanter Hintergrundton, der nützlich ist, um schwache Zielantworten zu hören. Passen Sie die

Schwellenwertton-Einstellung an, um die Lautstärke des Schwellentons festzulegen, oder schalten Sie ihn aus.

Änderungen des Schwellenwerttons sind global.

Die Schwellenwertton-Einstellung hat einen Bereich von 0 bis 25 mit einer Standardeinstellung von 0 (Aus).

### **PASSEN SIE DEN SCHWELLENWERT AN**

**1.** Drücken Sie die Taste Einstellungen, um zum Schwellenwertton zu navigieren.

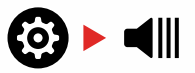

**2.** Verwenden Sie die Tasten Minus (–) oder Plus (+), um den Schwellenwert einzustellen. Die Anpassung wird sofort wirksam, hören Sie sich also den Ton an, um Ihren bevorzugten Pegel auszuwählen.

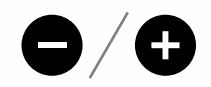

# **"REFERENZ"-SCHWELLENTON**

Ein "Referenz"-Schwellenwert ist ein einfacher kontinuierlicher Hintergrundton, der erlischt, wenn eine zurückgewiesene Ziel-ID erkannt wird.

Ohne einen Referenzschwellenwert würde ein abgelehntes Ziel schweigen, und Sie würden nicht auf die Existenz des Ziels aufmerksam gemacht.

An typischen Orten zum Aufspüren von Schätzen, an denen sich oft eine große Menge Schrott im Boden befindet, kann eine ständige Audioaustastung störend sein, daher wird die Verwendung einer Schwellenwertton-Einstellung von 0 (Aus) empfohlen, es sei denn, Sie möchten eine Audioaustastung hören.

### **SCHWELLENWERT AUSBLENDUNG**

Wenn eine zurückgewiesene ID erkannt wird, wird der Schwellenton .leer" (wird stumm), um anzuzeigen, dass sich ein zurückgewiesenes Ziel unter der Spule befindet.

Wenn der Schwellenwertton auf 0 (Aus) eingestellt ist, hören Sie die Ausblendung der zurückgewiesenen IDs nicht.

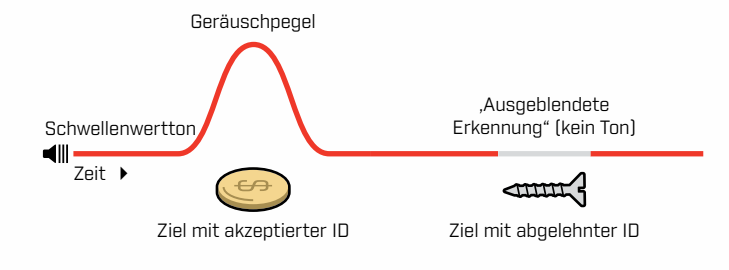

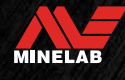

# <span id="page-28-0"></span>**Objekttöne**

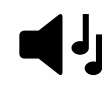

Die Zieltoneinstellung steuert die Anzahl der verschiedenen Töne, die Sie für verschiedene Arten von Zielen hören.

Objekttön ermöglicht es Ihnen, den Ziel-ID-Bereich in separate Tonregionen zu unterteilen. Daher können Sie mehr oder weniger Zielinformationen hören.

Die Objekttöne-Einstellung hat die Optionen 1, 2, 5, Alle Töne (At) und Tiefe (dP).

Die Einstellung des Objekttons erfolgt lokal; nur das aktuelle Suchmodus-Suchprofil ist von Änderungen an dieser Einstellung betroffen.

### **Auswählen einer Objektton-Einstellung**

#### <span id="page-28-1"></span>**1 Ton**

Zielantworten geben lange und kurze Pieptöne mit der gleichen Tonhöhe aus, unabhängig von ihrer Ziel-ID.

### **2 und 5 Töne**

Zielantworten geben je nach Ziel-ID lange und kurze Pieptöne in 2 oder 5 verschiedenen Tonhöhen aus.

### **Alle Töne (At)**

Zielantworten geben lange und kurze Pieptöne mit unterschiedlicher Tonhöhe für jede Ziel-ID aus.

#### **Tiefe (dP)**

Zielwiedergabeton variieren in Tonhöhe und Lautstärke proportional zur Zielsignalstärke. Die Lautstärke aller Ziele nimmt proportional zur Zielsignalstärke zu, daher klingen große oder flache Ziele lauter als kleine oder tiefe Ziele.

Leitfähige Ziele nehmen in der Tonhöhe zu, und eisenhaltige Ziele haben eine konstante niedrige Tonhöhe.

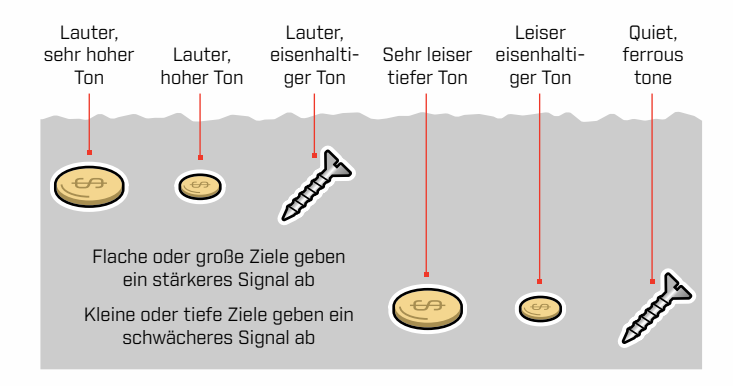

### **Ändern Sie die Anzahl der Zieltöne**

**1.** Drücken Sie die Taste .Einstellungen", um zu Zielton zu navigieren.

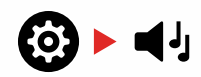

**2.** Verwenden Sie die Tasten Minus (–) und Plus (+), um die neue Zieltoneinstellung auszuwählen: 1, 2, 5, Alle Töne (At) oder Tiefe (dP).

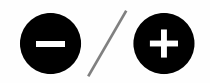

Die Einstellung ist auf der Ziel-ID-Nummer angegeben.

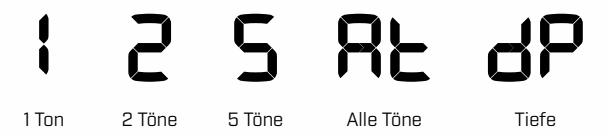

### **Objekttöne-Anhängigkeiten**

Wenn die Objektton-Einstellung geändert wird, ändern sich auch die Optionen für die folgenden erweiterten Einstellungen:

- Tonhöhe
- **Tonbruch**

Aus diesem Grund empfehlen wir, Ihre Objekttöne-Einstellung auszuwählen, bevor Sie mit der Anpassung der Tonlautstärkeund Tonbrucheinstellungen beginnen.

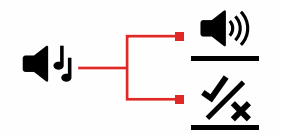

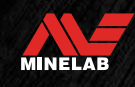

# <span id="page-29-2"></span><span id="page-29-0"></span>**Akzeptieren/Ablehnen**

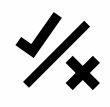

Sie können Ihre eigenen Unterscheidungsmuster erstellen, um bestimmte Zieltypen zu erkennen oder zu ignorieren, sodass Sie mehr Schätze und weniger Schrott ausgraben können.

Die Diskriminierungsskala besteht aus 30 einzelnen Segmenten, die den 119 Ziel-IDs entsprechen. Jedes Segment repräsentiert 4 Ziel-IDs [\(Seite](#page-34-1) 35).

Segmente können ein-/ausgeschaltet werden, um Ziele entweder zu erkennen (akzeptieren) oder zu ignorieren (abzulehnen). Alle Ziel-IDs, die eingeschaltet sind, werden akzeptiert und alle Ziel-IDs, die ausgeschaltet sind, werden abgelehnt.

Diskriminierungsmuster sind lokal, nur das aktuelle Suchmodusprofil-Diskriminierungsmuster wird geändert.

# <span id="page-29-4"></span>**ERSTELLEN EINES DISKRIMINIERUNGSMUSTERS**

**1.** Navigieren Sie zur Einstellung Akzeptieren/Ablehnen.

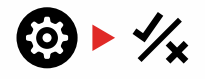

**2.** Navigieren Sie mit den Tasten Minus (–) und Plus (+) zum Diskriminierungssegment, das Sie ändern möchten.

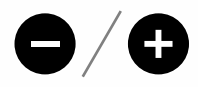

**3.** Das ausgewählte Unterscheidungssegment blinkt langsam und die Ziel-ID-Nummer der höchsten ID, die durch dieses Segment repräsentiert wird, wird angezeigt. Beispielsweise stellt das sechste Segment von links die Ziel-IDs 1 bis 4 dar, sodass eine 4 auf der Ziel-ID-Anzeige angezeigt wird. Drücken Sie die Taste Akzeptieren/ Ablehnen, um das Segment ein- oder auszuschalten.

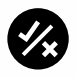

**4.** Navigieren Sie weiter entlang der Diskriminationsskala und schalten Sie Segment mithilfe der Schaltfläche Akzeptieren/Ablehnen ein/aus, bis Sie Ihr Diskriminationsmuster erstellt haben.

# <span id="page-29-3"></span>**AKZEPTIEREN/ABLEHNEN VON ZIELEN BEI ERKENNUNG**

Ein Ziel kann bei Erkennung zurückgewiesen werden, wenn die entsprechende Ziel-ID derzeit im Diskriminierungsmuster eingeschaltet ist.

Wenn derzeit eine Ziel-ID akzeptiert wird und eine Erkennung erfolgt, ertönt eine Audioantwort, das Ziel-ID-Segment blinkt und die Ziel-ID-Nummer wird angezeigt.

Um ein erkanntes Ziel abzulehnen, drücken Sie die Taste Akzeptieren/Ablehnen.

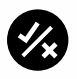

Ziele mit dieser Ziel-ID werden nun zurückgewiesen und nicht gehört.

Das zuletzt abgelehnte Ziel kann sofort wieder akzeptiert werden, indem Sie erneut auf die Taste Akzeptieren/Ablehnen drücken, solange zuvor keine andere Erkennung erfolgt.

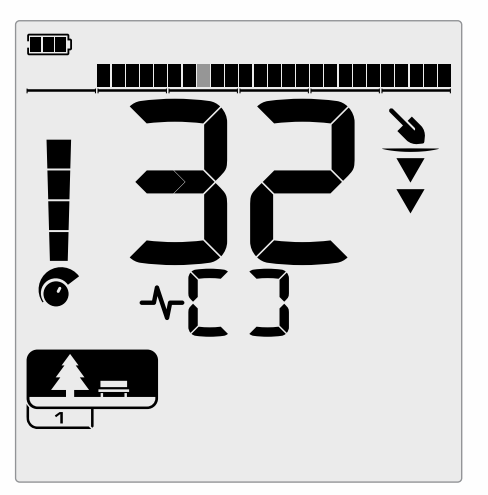

Beispiel, das die Erkennung eines akzeptierten nicht eisenhaltigen Ziels mit einer Ziel-ID von 32 zeigt. Segment 13 auf der Diskriminierungsskala blinkt, da dieses Segment die Ziel-IDs 29 bis 32 darstellt.

Das Akzeptieren einer abgelehnten Ziel-ID ist nicht direkt vom Detektorbildschirm aus möglich. Abgelehnte Ziel-IDs müssen erneut akzeptiert werden, indem das Unterscheidungsmuster über die Einstellung "Akzeptieren/Ablehnen" im Menü .Einstellungen" angepasst wird.

# <span id="page-29-1"></span>**ALLE METALLE**

Alle Metalle werden standardmäßig jedes Mal ausgeschaltet, wenn der Detektor eingeschaltet wird.

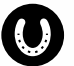

Schalten Sie All Metal ein/aus, indem Sie die Alle Metalle-Taste drücken.

Wenn , Alle Metalle" aktiviert ist, wird das aktuelle Diskriminationsmuster deaktiviert, sodass alle Metallobjekte erkannt werden.

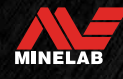

# <span id="page-30-0"></span>**Tonbruch** *(Erweiterte Einstellung)*

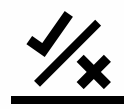

Mit dieser erweiterten Einstellung können Sie den Punkt, an dem Eisentöne auftreten, manuell steuern. Ein Anwendungsbeispiel dafür ist Koks, ein unerwünschtes nicht eisenhaltiges "Schädlingsziel", das normalerweise eine Ziel-ID von 1 oder 2 hat, obwohl es bis zu 4 gehen kann.

Durch Verschieben des Eisen-Tonbruchpunkts auf 4 (Segment 6 auf der Diskriminierungsskala) wird Koks in den eisenhaltigen Bereich verschoben und gibt nun eine Eisen-Reaktion. Beachten Sie jedoch, dass einige Ziele mit geringer Leitfähigkeit jetzt die gleiche Reaktion wie ein ,schlechtes" eisenhaltiges Ziel geben.

Standardmäßig sind die Ziel-IDs –19 bis –4 als Eisen für den Park- und Feld-Modus und –19 bis 0 als Eisen für den Strand-Modus eingestellt.

Die Tonbruch-Einstellung ist lokal; nur das aktuelle Suchmodusprofil ist von Änderungen an dieser erweiterten Einstellung betroffen.

G

Tonbruch ist nicht verfügbar, wenn Zieltone auf 1 Ton eingestellt ist.

# **PASSEN SIE DEN TONBRUCH AN**

Wählen Sie vor dem Anpassen von Tonbruch Ihre  $(i)$ bevorzugte Zieltoneinstellung [\(Seite](#page-28-1) 29).

Dies liegt daran, dass Änderungen an Tonbruch nur für die aktive Objektton-Einstellung gelten.

X‑TERRA ELITE ermöglicht die Einstellung des Eisenbruchpunkts.

**1.** Navigieren Sie zur Einstellung Akzeptieren/Ablehnen.

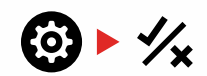

**2.** Drücken Sie lange (2 Sekunden) auf die Taste , Einstellungen", um die erweiterte Einstellung "Tonunterbrechung" auszuwählen.

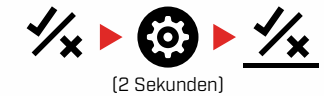

- **3.** .t1" erscheint auf der Frequenzanzeige. Die Ziel-ID-Nummer zeigt den aktuellen Wert des Eisenton-Grenzwerts (z. B. 0) und das entsprechende Diskriminierungssegment blinkt langsam.
- **4.** Navigieren Sie mit den Tasten Minus (–) und Plus (+) zum Diskriminationssegment, das Sie als Tonbruchspunkt für den Eisenton verwenden möchten.

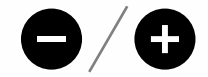

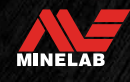

# <span id="page-31-0"></span>**Wiederherstellungsgeschwindigkeit**

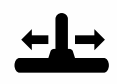

Die Einstellung "Wiederherstellungsgeschwindigkeit" ändert, wie schnell der Detektor von der Erkennung eines Ziels auf die Erkennung eines

anderen Ziels reagiert.

Durch Erhöhen der Wiederherstellungsgeschwindigkeit kann der Detektor besser zwischen mehreren nahe beieinander liegenden Zielen unterscheiden. Dies hilft in Bereichen mit hohem Schrottanteil beim Auffinden kleinerer gewünschter Ziele unter größerem Eisenabfall.

X‑TERRA ELITE hat 3 Zielwiederherstellungsgeschwindig‑ keitseinstellungen.

Die Anpassung der Wiederherstellungsgeschwindigkeit erfolgt lokal; nur das aktuelle Suchmodus-Suchprofil ist von Änderungen an dieser Einstellung betroffen.

Während die Verwendung einer höheren Zielwiederherstellungsgeschwindigkeit die Fähigkeit des Detektors verbessern kann, schwierige Ziele zu finden, führt dies auch zu einer verringerten Ziel-ID-Genauigkeit und einer geringeren Erkennungstiefe.

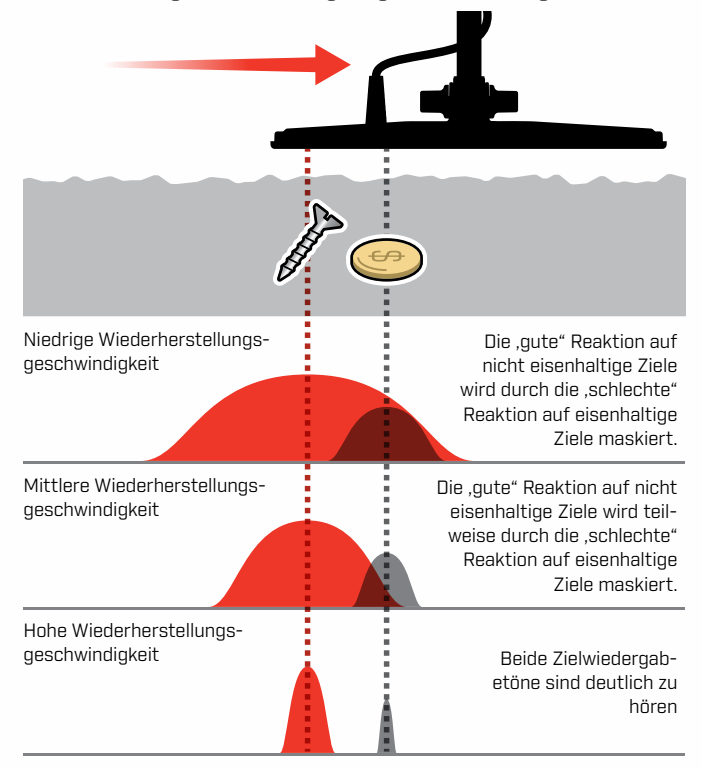

# **WIEDERHERSTELLUNGSGESCHWINDIG-KEIT ANPASSEN**

Wenn Sie den Strand-Modus in nassem Sand G verwenden, führen Sie immer einen Bodenabgleich [\(Seite](#page-23-2) 24) durch, nachdem Sie die Einstellung für die Wiederherstellungsgeschwindigkeit geändert haben. Dadurch wird die Leistung im nassen Sand maximiert.

Wenn Sie die Wiederherstellungsgeschwindigkeit zum ersten Mal anpassen, legen Sie einige Ziele nahe beieinander, um zu testen, wie der Detektor mit unterschiedlichen Wiederherstellungsgeschwindigkeitseinstellungen reagiert.

**1.** Drücken Sie die Taste , Einstellungen", um zur Einstellung "Wiederherstellungsgeschwindigkeit" zu navigieren.

# <u> 나 - (6)</u>

**2.** Verwenden Sie die Tasten Minus (–) und Plus (+), um die Wiederherstellungsgeschwindigkeit zu verringern oder zu erhöhen. Anpassungen werden automatisch gespeichert.

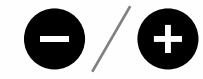

# **SCHWINGRATE**

Eine gute allgemeine Schwingrate liegt bei etwa 2 bis 3 Sekunden von rechts nach links nach rechts. Eine höhere Wiederherstellungsgeschwindigkeit ermöglicht es Ihnen im Allgemeinen, schneller zu schwingen, ohne viele Ziele zu verfehlen.

**Eine höhere Wiederherstellungsgeschwindigkeit bei gleicher Schwingrate** hilft, Bodenrauschen zu unterdrücken, verringert jedoch auch die Erkennungstiefe.

Wenn Sie am Strand oder bei der Ortung unter Wasser starke Bodengeräusche wahrnehmen, versuchen Sie, die Wiederherstellungsgeschwindigkeit zu erhöhen, um die Geräusche zu reduzieren.

**Eine niedrigere Wiederherstellungsgeschwindigkeit bei gleicher Schwingrate** erhöht die Erkennungstiefe, kann jedoch das Rauschen erhöhen.

**Variieren Sie sowohl die Wiederherstellungsgeschwindigkeit als auch die Schwingrate** kann dazu beitragen, Grundrauschen zu minimieren.

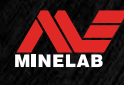

# <span id="page-32-0"></span>**Eisentendenz** *(Erweiterte Einstellungen)*

Die Eisentendenz ermöglicht es dem Detektor, große oder komplexe eisenhaltige Ziele (z. B. rostige Nägel oder Kronkorken) korrekt als eisenhaltig zu klassifizieren, so dass sie leichter aussortiert werden können.

Eisentendenz ist nur verfügbar, wenn die Betriebsfrequenz auf Multi-IQ eingestellt ist.

Die Einstellung von Eisentendenz ist lokal; nur das aktuelle Suchmodus-Profil ist von Änderungen dieser Einstellung betroffen.

Die Eisentendenz-Einstellung hat einen Bereich von -1 bis 2.

### **WIE EISENTENDENZ FUNKTIONIERT**

Alle eisenhaltigen Ziele erzeugen eine Kombination aus eisenhaltigen und nicht eisenhaltigen Reaktionen. Große eisenhaltige Ziele können eine noch stärkere nichteisenhaltige Reaktion zeigen. Benachbarte eisenhaltige und nicht eisenhaltige Ziele können eine ähnliche Reaktion hervorrufen.

# **AUSWAHL EINER EINSTELLUNG FÜR DIE EISENTENDENZ-EINSTELLUNG**

Stellen Sie die Einstellung für die Eisentendenz so ein, dass sie den Zieltypen entspricht, die Sie erkennen oder ignorieren möchten.

### **Einstellungen der unteren Eisentendenz**

Eine niedrigere Einstellung für die Eisentendenz (-1 oder 0) wird in Bereichen empfohlen, in denen Sie keine nicht eisenhaltigen Ziele inmitten von Eisenabfällen übersehen möchten. Allerdings werden dann mehr eisenhaltige Ziele erkannt und fälschlicherweise als erwünschte nicht eisenhaltige Ziele identifiziert.

Wenn Sie eine niedrigere Einstellung für die Eisentendenz verwenden, wird empfohlen, im Modus ,Alle Metalle zu detektieren, um zu vermeiden, dass erwünschte Ziele übersehen werden.

### **Höhere Einstellungen der Eisentendenz**

Eine höhere Eisentendenz-Einstellung (1 oder 2) wird in Umgebungen mit dichtem Eisenschrott oder zur Ablehnung von Kronkorken empfohlen.

### **Einstellen der Eisentendenz**

Die Eisentendenz-Einstellung ermöglicht die Anpassung des Tons und der Ziel-ID für eine breite Palette von eisenhaltigen Zielen.

**1.** Drücken Sie die Taste "Einstellungen, um zur Einstellung für die Wiederherstellungsgeschwindigkeit zu navigieren.

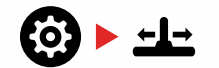

**2.** Drücken Sie lange (2 Sekunden) die Taste , Einstellungen , um die erweiterte Einstellung für die Eisentendenz auszuwählen. Auf der Frequenzanzeige erscheint "FE".

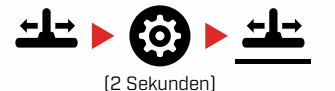

**3.** Verwenden Sie die Tasten Minus (-) und Plus (+), um die Einstellung der Eisentendenz-Einstellung anzupassen. Die Anpassungen werden automatisch gespeichert.

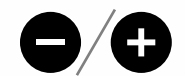

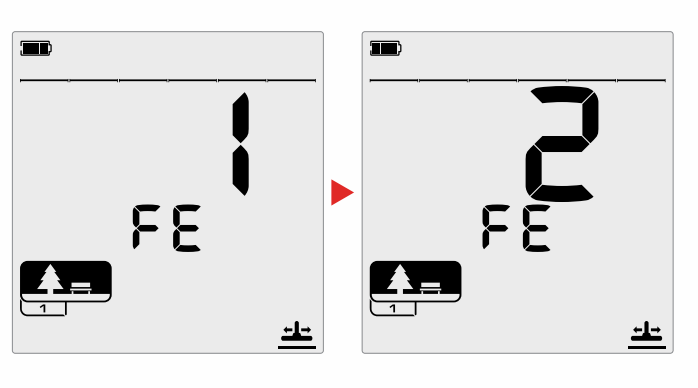

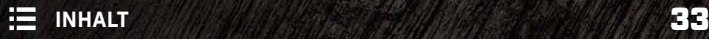

# <span id="page-33-0"></span>**Zielidentifikation, Pinpointing und Wiederherstellung**

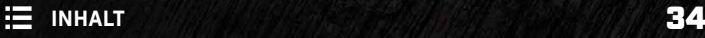

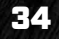

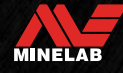

# <span id="page-34-0"></span>**Zielidentifikation**

# <span id="page-34-2"></span>**OBJEKTIDENTIFIKATIONSNUMMER**

Objektidentifikationsnummer (Ziel-ID) reichen von –19 bis 99, wobei eisenhaltige (Eisen) Ziele von –19 bis 0 reichen.

Wenn ein Ziel erkannt wird, wird es als Zahl dargestellt, die im Feld Objektidentifikationsnummer auf dem Display erscheint. Sie zeigt an, ob das Objekt eisenhaltig oder nicht eisenhaltig ist und ermöglicht so eine schnelle und einfache Identifizierung.

Beispielsweise hat ein US-Viertel eine Ziel-ID von 89. Dies bedeutet, dass jedes Mal, wenn ein Ziel mit einer ID von 89 erkannt wird, eine gute Chance besteht, dass es sich um ein US-Viertel handelt.

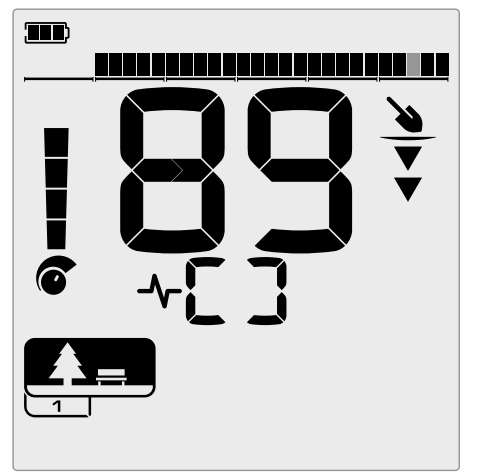

Eine Ziel-ID-Nummer wird angezeigt, wenn ein Ziel erkannt wird. Dieses Beispiel zeigt die Erkennung eines flachen US-Viertels. Das entsprechende Ziel-ID-Segment blinkt bei Erkennung (blinkendes Segment grau dargestellt).

Die zuletzt erkannte Ziel-ID bleibt fünf Sekunden lang auf dem Display oder bis ein anderes Ziel erkannt wird.

**Hinweis:** Einige nicht eisenhaltige Ziele zeigen eine negative ID an, wenn sich ein benachbartes eisenhaltiges Ziel befindet.

Wenn keine Erkennung erfolgt oder der Detektor über ein Ziel fährt, das er zurückweist, zeigt das Display zwei große Striche.

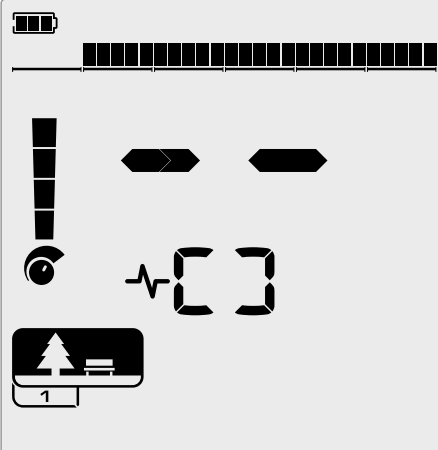

Zwei große Striche im Feld Objektidentifikationsnummer, wenn keine Erkennung erfolgt.

# <span id="page-34-3"></span>**ZIEL-ID-GENAUIGKEIT**

Die Multi‑IQ-Technologie bietet eine höhere Genauigkeit bei der Zielerkennung und eine bessere Detektionsleistung, insbesondere in stark mineralisierten Böden. In gutartigem Boden kann eine Einzelfrequenz ausreichend sein, jedoch werden Tiefe und stabile Ziel-ID durch Bodenrauschen eingeschränkt.

Mit Multi-IQ wird eine maximale Tiefe mit einem sehr stabilen Zielsignal erreicht. In mineralisierten Böden kann eine Einzelfrequenz das Zielsignal nicht wirksam vom Bodensignal trennen, was zu schlechteren Ergebnissen führt. Multi-IQ erkennt auch in der Tiefe und verliert dabei nur minimal bei der Ziel-ID-Genauigkeit.

# <span id="page-34-1"></span>**DISKRIMINIERUNGSSKALA**

Die Diskriminierungsskala entspricht den 119 Ziel-IDs, wobei jedes Segment 4 Ziel-IDs darstellt. Akzeptierte (erkannte) Ziele werden als sichtbare Segmente angezeigt und blinken, wenn ein Ziel mit dieser ID erkannt wird. Abgelehnte (nicht erkannte oder ,ausgeblendete") Ziele werden ausgeschaltet.

Diskriminierungssegmente werden aktiviert (akzeptiert) oder deaktiviert (abgelehnt), um Diskriminierungsmuster zu erstellen.

Sie können zwischen gewünschten und unerwünschten Zielen unterscheiden, die entlang der Diskriminierungsskala erscheinen. Daher hören Sie nur Zielsignale von denen, die Sie finden möchten, und unerwünschte Ziele werden ignoriert.

Sie können dies mit den folgenden Methoden tun:

- Akzeptieren/Ablehnen erkannter Ziele bei der Erkennung mit der Schaltfläche Akzeptieren/Ablehnen [\(Seite](#page-29-3) 30).
- Erstellen eines Diskriminierungsmusters über Akzeptieren/ Ablehnen im Einstellungsmenü [\(Seite](#page-29-4) 30).

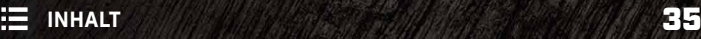

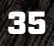

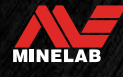

# <span id="page-35-3"></span><span id="page-35-0"></span>**Pinpoint**

Die Ortung hilft Ihnen, den Standort eines vergrabenen Ziels schnell einzugrenzen, sodass Sie vor dem Graben dessen genaue Position bestimmen können.

Die Ortung kann auf zwei verschiedene Arten erfolgen:

- Mit der Pinpoint-Funktion (siehe ["Lokalisieren Sie ein Ziel](#page-35-1)  [im Pinpoint-Modus" Auf Seite 36](#page-35-1))
- Mithilfe einer manuellen Ortungstechnik (siehe ["Lokalisieren Sie ein Ziel manuell" Auf Seite 37](#page-36-1))

Der Unterschied in Ton und Lautstärke hilft dabei, die Position und Tiefe des Ziels zu identifizieren.

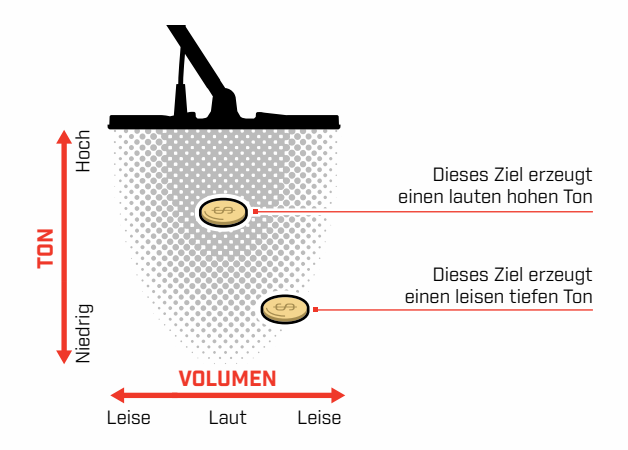

### <span id="page-35-2"></span>**PINPOINT-MODUS-VISUALISIERUNG**

Wenn der Pinpoint-Modus eingeschaltet ist, wird das Diskriminationsmuster vorübergehend deaktiviert (d. h. Alle Metalle ist aktiviert). Der Pinpoint-Modus schaltet auch die Bewegungserkennung aus, sodass Zielsignale auch dann auftreten, wenn die Spule stationär ist.

Wenn sich die Mittellinie der Spule dem Ziel nähert, füllen sich Diskriminierungssegmente von außen nach innen. Wenn alle Diskriminierungssegmente eingeschaltet sind, befindet sich das Ziel direkt unter der Mittellinie der Spule.

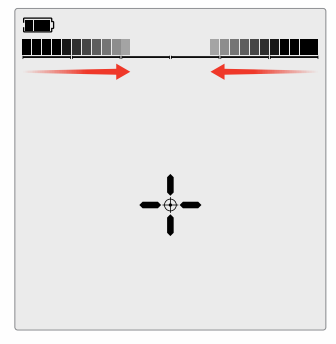

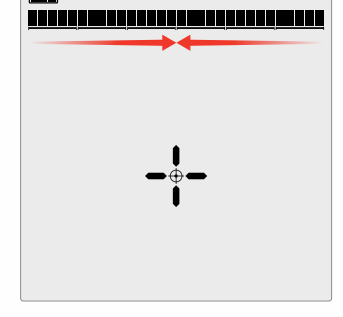

Schwaches/außermittiges Zielsignal: Weniger Diskriminierungssegmente sind eingeschaltet. Das Ziel befindet sich näher an der Außenseite der Spule.

Stärkstes Zielsignal: Alle Diskriminierungssegmente sind eingeschaltet. Das Ziel befindet sich direkt unter der Mittellinie der Spule.

### <span id="page-35-1"></span>**LOKALISIEREN SIE EIN ZIEL IM PINPOINT-MODUS**

**1.** Halten Sie die Spule von der ungefähren Zielposition entfernt und drücken Sie dann einmal die Pinpoint-Taste, um den Pinpoint-Modus einzuschalten. Das Fadenkreuz der Pinpoint-Anzeige erscheint auf dem Display.

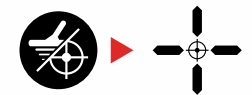

- **2.** Halten Sie die Spule parallel zum Boden und streichen Sie zwei- oder dreimal langsam über den Zielort. Dadurch wird die Pinpoint-Funktion für genauere, punktgenaue Audioantworten kalibriert.
- **3.** Lokalisieren Sie die Mitte des Ziels, indem Sie auf das lauteste Signal achten und/oder die Pinpoint-Visualisierung auf dem Display beobachten.

**Hinweis:** Die Pinpoint-Funktion maskiert den Zielwiedergabeton schrittweise, indem sie die Empfindlichkeit mit jedem Durchlauf verringert, bis nur noch ein sehr schmaler Zielwiedergabeton übrig bleibt.

**4.** Wenn alle Segmente auf der Diskriminationsskala eingeschaltet sind, befindet sich das Ziel unter der Mitte der Spule.

Wenn Sie Schwierigkeiten haben, das Ziel zu lokalisieren, oder wenn der Detektor zu laut wird, wenn Pinpoint eingeschaltet ist, schalten Sie Pinpoint aus und kehren Sie dann zu Schritt 1 zurück und wiederholen Sie das Pinpoint-Verfahren.

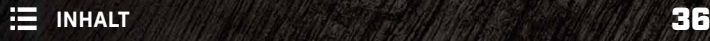

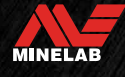

<span id="page-36-0"></span>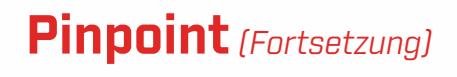

### <span id="page-36-1"></span>**LOKALISIEREN SIE EIN ZIEL MANUELL**

Es ist möglich, ein Ziel erfolgreich zu lokalisieren, ohne Pinpoint zu verwenden, dies erfordert jedoch Übung. Diese Methode kann erforderlich sein, wenn ein gewünschtes Ziel von Schrott umgeben ist.

- **1.** Bewegen Sie die Spule langsam über den Zielort, wobei Sie die Spule parallel zum Boden halten.
- **2.** Lokalisieren Sie die Mitte des Ziels, indem Sie auf die lauteste Antwort des Zielsignals achten.
- **3.** Merken Sie sich die Position oder markieren Sie mit Ihrem Schuh oder einem Grabwerkzeug eine Linie auf dem Boden.
- **4.** Gehen Sie zur Seite, damit Sie die Spule im rechten Winkel zu Ihrer ursprünglichen Richtung über das Ziel führen können.
- **5.** Wiederholen Sie die Schritte 1 und 3 von Ihrer neuen Position aus. Das Ziel befindet sich dort, wo sich die beiden imaginären Linien kreuzen.

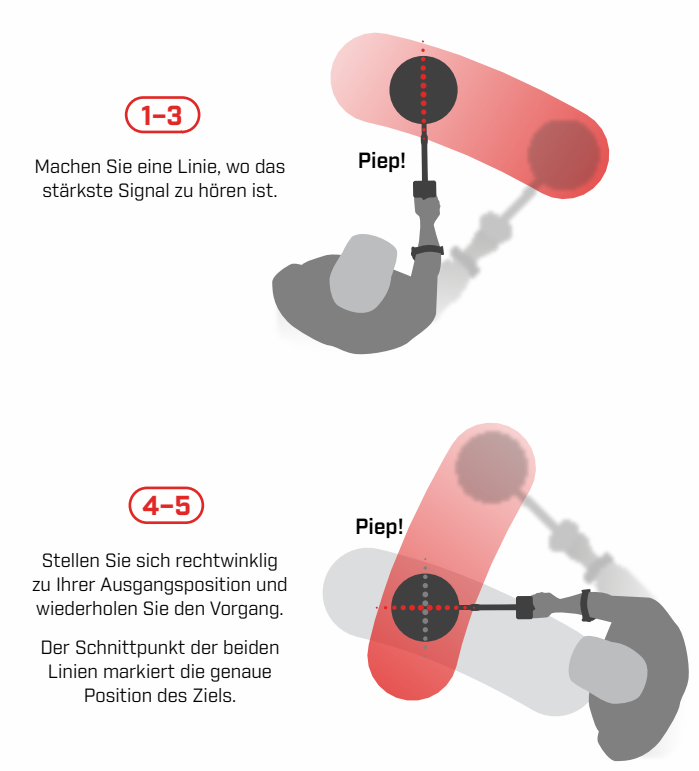

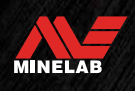

# <span id="page-37-0"></span>**Kopfhörer, Batterien & Aufladen**

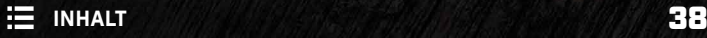

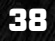

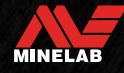

# <span id="page-38-2"></span><span id="page-38-0"></span>**Kabellose Kopfhörer**

# **KOMPATIBILITÄT**

<span id="page-38-1"></span>X‑TERRA ELITE muss mit kompatiblen kabellosen Minelab-Kopfhörern mit niedriger Latenz verwendet werden, die als Zubehör erhältlich sind. ML 85-Kopfhörer werden empfohlen – besuchen Sie die Minelab-Website, um alle kompatiblen Optionen anzuzeigen.

Ausführliche Informationen zum Koppeln und zu anderen Bedienelementen und Funktionen des Kopfhörers finden Sie in der mit Ihrem Kopfhörer gelieferten Anleitung.

ML 85-Anweisungen können auch unter heruntergeladen werden [www.minelab.com/support/downloads/product](https://www.minelab.com/anzea/support/downloads/product-manuals-guides)[manuals-guides](https://www.minelab.com/anzea/support/downloads/product-manuals-guides)

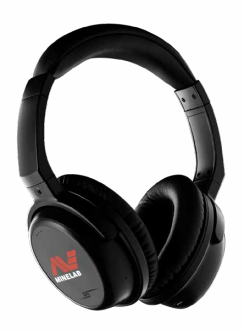

Minelab ML 85 Drahtlose Kopfhörer

# **KABELLOSE KOPFHÖRER KOPPELN**

**1.** Drücken Sie lange (2 Sekunden) auf die Taste ,Drahtloses Audio" am Detektor, um in den Modus , Kabellose Kopplung" zu wechseln.

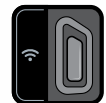

Die Taste .Drahtloses Audio".

- **2.** Halten Sie die Multifunktionstaste (die mittlere Taste) am Kopfhörer ML 85 gedrückt, bis die LED rot und blau blinkt.
- **3.** Ihre Kopfhörer verbinden sich automatisch die "Drahtloses Audio" -Anzeige am Detektor bleibt an und die LED an den Kopfhörern blinkt alle 3 Sekunden einmal blau.

Wenn innerhalb von 5 Minuten keine Verbindung hergestellt wird, schaltet sich .Drahtloses Audio" automatisch aus.

# **SCHLIESSEN SIE ZUVOR GEKOPPELTE KOPFHÖRER ERNEUT AN**

Zuvor gekoppelte Kopfhörer verbinden sich automatisch erneut.

**1.** Drücken Sie die .Drahtloses Audio" -Taste, um drahtlos einzuschalten.

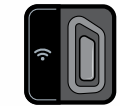

Die Taste ,Drahtloses Audio".

- **2.** Drücken Sie die Multifunktionstaste (die mittlere Taste) am Kopfhörer ML 85, um ihn einzuschalten.
- **3.** Die Kopfhörer werden automatisch wieder verbunden.

# <span id="page-38-3"></span>**DRAHTLOSE AUDIOANZEIGE**

Die Anzeige ,Drahtloses Audio" erscheint auf dem Display, wenn ,Drahtloses Audio" eingeschaltet ist. Es zeigt den aktuellen ,Drahtloses Audio"-Verbindungsstatus abhängig von seinem Anzeigestatus an.

 $\Omega$  + Die , Drahtloses Audio"-Anzeige

Schnelles Blinken: Der drahtlose Kopplungsmodus ist aktiviert und sucht nach drahtlosen Kopfhörern in der Nähe.

Leuchtet: Drahtlose Kopfhörer sind gekoppelt und verbunden.

Langsames Blinken: Es wird versucht, die Verbindung zu zuvor gekoppelten Kopfhörern erneut herzustellen.

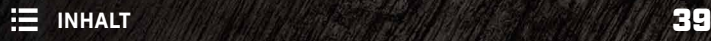

# <span id="page-39-1"></span><span id="page-39-0"></span>**Kabelgebundene Kopfhörer**

Jeder standardmäßige 3,5-mm-Kopfhörer kann an X‑TERRA ELITE angeschlossen werden, vorausgesetzt, die Umspritzung des Kopfhöreranschlusses hat einen Durchmesser von weniger als 9 mm. Wenn er größer ist, passt der Stecker nicht in die wasserdichte Buchse.

# **SCHLIESSEN SIE KABELGEBUNDENEN KOPFHÖRER AN**

- 1. Schrauben Sie die Kunststoff-Staubkappe von der Kopfhörerbuchse auf der Rückseite des Control-Pods ab. Wenn sie fest sitzen, kann es mit einer kleinen Münze gelöst werden.
- **2.** Stecken Sie die Kopfhörer in die Kopfhörerbuchse.
	- **Q** Das Kopfhörersymbol erscheint oben rechts auf dem Detektor-LCD.
	- Wenn die Kopfhörer nicht verwendet werden, vergewissern Sie sich, dass die wasserdichte Staubschutzkappe auf der Rückseite des Control-Pods fest eingeschraubt ist.

# **SCHLIESSEN SIE DIE WASSERDICHTEN KOPFHÖRER AN**

X‑TERRA ELITE ist wasserdicht und kann bis zu einer Tiefe von 5 Metern vollständig eingetaucht werden.

Wasserdichte Minelab-Kopfhörer müssen für die Unterwasserortung verwendet werden, da sie über einen einzigartigen Anschluss verfügen, der bei Verwendung mit Ihrem X‑TERRA ELITE eine wasserdichte Abdichtung bildet.

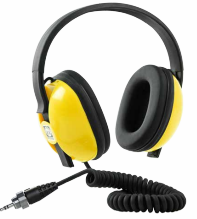

- **1.** Schrauben Sie die Kunststoff-Staubkappe von der Kopfhörerbuchse auf der Rückseite des Control-Pods ab. Bei Bedarf können sie mit einer kleinen Münze gelöst werden.
- **2.** Stellen Sie sicher, dass die Kopfhörerbuchse und der Stecker trocken und frei von Sand, Staub und Schmutz sind.
- **3.** Stecken Sie die Kopfhörer in die Buchse auf der Rückseite des Control-Pods.
- **4.** Richten Sie den Sicherungsring vorsichtig über dem Anschlussgewinde aus und schrauben Sie sie zusammen, achten Sie dabei darauf, dass kein Gewinde überkreuzt wird.
	- **Q** Das Kopfhörersymbol erscheint oben rechts auf dem Detektor-LCD.
- **5.** Ziehen Sie den Sicherungsring leicht an.

### **UNTERTAUCHEN DER KOPFHÖRERBUCHSE**

Vergewissern Sie sich vor einer Unterwasserortung ohne Kopfhörer **immer**, dass die wasserdichte Staubschutzkappe fest auf der Kopfhörerbuchse sitzt.

Während die nicht abgedeckte Kopfhörerbuchse wasserdicht ist und untergetaucht werden kann, ohne die interne Elektronik des Detektors sofort zu beschädigen, kann dies zu Korrosion der Buchse und einer falschen Kopfhörererkennung führen.

 $\blacksquare$ 

Wenn die Kopfhörerbuchse untergetaucht wurde, befolgen Sie alle Ratschläge, die in ["Wartung des](#page-48-1)  [Kopfhöreranschlusses"](#page-48-1) (Buchseite 49) aufgeführt sind.

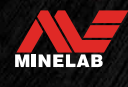

# <span id="page-40-0"></span>**Akkus und Aufladen**

### <span id="page-40-1"></span>**INFORMATIONEN UND SICHERHEIT ZUM LADEGERÄT**

X‑TERRA ELITE wird mit einem USB-Ladekabel mit aufsteckbarem Magnetstecker geliefert.

Die Ladezeit von der vollständigen Entladung bis zu 100 % beträgt etwa 5 bis 6 Stunden, wenn ein Ladegerät mit hoher Kapazität (> 2 A @ 5 V) verwendet wird. Eine Reihe von Ladezubehör kann separat erworben werden.

Jeder standardmäßige USB-Anschluss, der mit dem Aufladen von USB-Akkus kompatibel ist, kann zum Aufladen Ihres Akkus verwendet werden, die Ladezeiten können jedoch länger sein, wenn Sie Anschlüsse oder Ladegeräte mit geringerer Leistung verwenden.

> **VORSICHT:** Laden Sie Ihren Detektor mit einem hochwertigen USB-Ladegerät mit einer Mindestladekapazität von > 2 A bei 5 V auf. Es besteht das Risiko eines Ausfalls des USB-Ladegeräts, wenn ein Ladegerät von geringer Qualität verwendet wird.

Achten Sie auf USB-Ladegeräten auf folgende Markierungen:

**&CEHI** 

**VORSICHT:** Laden Sie den Detektor nur bei Umgebungstemperaturen zwischen 0°C und +40°C.

**VORSICHT:** Verwenden Sie den Detektor NICHT unter Wasser, während er geladen wird oder wenn er an eine Powerbank angeschlossen ist.

**HINWEIS**: Minelab-Metalldetektoren und -Zubehör dürfen nicht betrieben werden, während sie an ein Netzladegerät (Wechselstrom) angeschlossen sind.

 $(i)$ 

Es wird empfohlen, mit einem voll aufgeladenen Akku auf die Suche zu gehen. Die typische Akkulaufzeit beträgt ca. 16 Stunden.

# **DEN AKKU AUFLADEN**

Wenn der Detektor während des Ladevorgangs eingeschaltet ist, verlängert sich die Ladezeit.

- **1.** Stecken Sie das mitgelieferte Ladekabel in einen standardmäßigen USB-A-Anschluss mit Stromversorgung.
- **2.** Verbinden Sie den Magnetstecker mit der Ladeschnittstelle auf der Rückseite des Control-Pods.

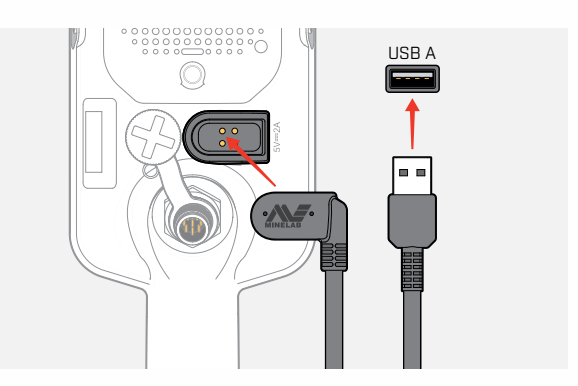

**3.** Der Akku wird geladen. Um den Ladefortschritt anzuzeigen, beziehen Sie sich entweder auf die Ladestatus-LED (beim Laden bei ausgeschaltetem Detektor) oder auf die Akkustandsanzeige in der Statusleiste (beim Laden bei eingeschaltetem Detektor).

### **Ladestatus-LED**

- $\bullet$ : Aufladen (blinkt)
- Voll aufgeladen (ein)

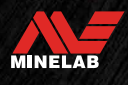

# <span id="page-41-0"></span>**Akkus und Aufladen** *(Fortsetzung)*

# **AKKUSTANDSANZEIGE**

Die Akkustandsanzeige zeigt den aktuellen Akkustand an.

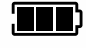

Die Akkustandsanzeige (vollständig aufgeladener Zustand wird angezeigt)

Der Detektor regelt die Akkuspannung so, dass die Leistung des Detektors unabhängig vom Akkustand konstant bleibt.

### **Automatische Abschaltung**

Wenn der Akkustand kritisch niedrig ist, erscheint der Fehlercode ,bF" auf der Ziel-ID-Anzeige. Der Detektor schaltet sich dann automatisch ab.

Siehe , Fehler bei kritisch niedrigem Akkustand' auf [Seite](#page-43-2) 44 Schritte zur Behebung dieses Fehlers.

# **BETRIEB MIT EINER POWERBANK**

**VORSICHT:** Der Detektor darf während des Ladevorgangs oder bei Anschluss an eine Powerbank nicht unter Wasser verwendet werden.

Sie können Ihren X‑TERRA ELITE Detektor verwenden, während er an eine tragbare Powerbank angeschlossen ist. So können Sie auch bei leerem Detektorakku weiter orten.

Verbinden Sie die Powerbank mit dem mitgelieferten USB-Ladekabel mit Ihrem Detektor und fahren Sie mit der Suche fort.

# **AKKUWARTUNG**

Siehe ["Akkuwartung" Auf Seite 49](#page-48-2).

# <span id="page-42-0"></span>**Fehler & Fehlerbehebung**

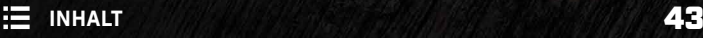

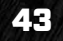

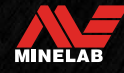

# <span id="page-43-1"></span><span id="page-43-0"></span>**Fehlercodes**

Einige Detektorfehler zeigen einen Fehlercode im Feld Ziel-ID-Nummer an. Probieren Sie die aufgeführten empfohlenen Maßnahmen aus, bevor Sie sich an ein autorisiertes Servicecenter wenden.

# **FEHLER BEIM TRENNEN DER SPULE**

Bei einem Fehler beim Trennen der Spule wird ,Cd" angezeigt.

Gehen Sie im Falle eines Spulentrennungsfehlers wie folgt vor:

- **1.** Überprüfen Sie, ob der Spulenstecker richtig an der Rückseite des Control-Pods angeschlossen ist.
- **2.** Überprüfen Sie das Spulenkabel auf Beschädigungen.
- **3.** Prüfen Sie die Spule auf sichtbare Schäden.
- **4.** Probieren Sie eine andere Spule aus, falls Sie eine zur Verfügung haben.

# **SYSTEMFEHLER**

Der Systemfehlercode "Er" wird von einer Fehlercodenummer begleitet, die auf der Frequenzanzeige angezeigt wird. Der Detektor schaltet sich 5 Sekunden nach Meldung eines Systemfehlers ab.

Bei einem Systemfehler wird ,Er" angezeigt.

Gehen Sie bei einem Systemfehler wie folgt vor:

- **1.** Starten Sie den Detektor neu, um festzustellen, ob der Fehler weiterhin besteht.
- **2.** Vergewissern Sie sich, dass die Spule richtig angebracht ist.
- **3.** Führen Sie eine Zurücksetzung auf die Werkseinstellungen durch, indem Sie den Detektor ausschalten, halten Sie dann die Ein/Aus-Taste gedrückt, bis ,FP" auf der Ziel-ID-Anzeige erscheint, und lassen Sie dann die Taste los.
- **4.** Wenn der Fehler weiterhin besteht, senden Sie den Detektor zur Reparatur an Ihr nächstgelegenes autorisiertes Servicecenter.

# <span id="page-43-2"></span>**FEHLER BEI KRITISCH NIEDRIGEM AKKUSTAND**

Wenn der Akkustand kritisch niedrig ist, erscheint .bF" auf der Ziel-ID-Anzeige. Der Detektor schaltet sich 5 Sekunden nach der Meldung eines kritisch schwachen Akkus ab.

,bF" wird im Falle eines kritisch niedrigen Akkufehlers angezeigt.

Gehen Sie im Falle eines kritisch niedrigen Akkus wie folgt vor:

- **1.** Laden Sie den Akku auf oder schließen Sie eine USB-Powerbank an.
- **2.** Wenden Sie sich an ein autorisiertes Servicecenter, um den Akku auszutauschen.

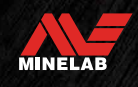

# <span id="page-44-0"></span>**Allgemeine Fehlerbehebung**

Probieren Sie die empfohlenen Maßnahmen der Reihe nach aus, bevor Sie sich an ein autorisiertes Servicecenter wenden.

#### **Detektor schaltet sich nicht ein oder schaltet sich von selbst aus (mit oder ohne Fehlercode, bF")**

- **1.** Überprüfen Sie, ob die Spule angeschlossen ist.
- **2.** Laden Sie den Detektor auf.
- **3.** Vergewissern Sie sich, dass der Detektor aufgeladen wird und die grüne Ladestatus-LED blinkt.
- **4.** Vergewissern Sie sich, dass Sie von einer USB-Ladequelle mit einer Ladekapazität von 2 A bei 5 V laden.
- **5.** Überprüfen Sie, ob der magnetische Anschluss und die Ladeschnittstelle auf der Rückseite des Control-Pods sauber und frei von Schmutz sind.
- **6.** Prüfen Sie, ob das USB-Ladekabel richtig am Detektor sitzt/angeschlossen ist.

#### **Unregelmäßiges und/oder übermäßiges Rauschen**

- **1.** Entfernen Sie sich von lokalen Quellen elektromagnetischer Interferenz (EMI).
- **2.** Führen Sie eine automatische Rauschunterdrückung durch.
- **3.** Führen Sie einen Bodenabgleich durch.
- **4.** Reduzieren Sie die Empfindlichkeitsstufe.

#### **Kein Ton – Kabelgebundene Kopfhörer**

- **1.** Vergewissern Sie sich, dass der Detektor eingeschaltet und die Inbetriebnahme abgeschlossen ist.
- **2.** Vergewissern Sie sich, dass die Kopfhörer eingesteckt und vollständig in die Kopfhörerbuchse eingesteckt sind.
- **3.** Vergewissern Sie sich, dass die Kopfhöreranzeige in der Statusleiste angezeigt wird.
- **4.** Vergewissern Sie sich, dass die Lautstärke auf einen hörbaren Pegel eingestellt ist.
- **5.** Trennen Sie die Kopfhörer und vergewissern Sie sich, dass der Detektorlautsprecher hörbar ist.
- **6.** Vergewissern Sie sich, dass der Kopfhöreranschluss frei von Feuchtigkeit oder Schmutz ist.
- **7.** Falls verfügbar, versuchen Sie es mit einem anderen Kopfhörer.

#### **Kein Ton – Kabellose Kopfhörer**

- **1.** Überprüfen Sie, ob die Kopfhörer eingeschaltet sind.
- **2.** Vergewissern Sie sich, dass der Detektor "Drahtlos" eingeschaltet und mit den Kopfhörern gekoppelt ist (d. h. die Drahtlos-Anzeige leuchtet ständig).
- **3.** Überprüfen Sie, ob die Kopfhörer aufgeladen sind.
- **4.** Vergewissern Sie sich, dass die Detektorlautstärke auf einen hörbaren Pegel eingestellt ist.
- **5.** Überprüfen Sie, ob der Lautstärkeregler am Kopfhörer auf einen hörbaren Pegel eingestellt ist.
- **6.** Koppeln Sie den Detektor mit einem anderen Satz kompatibler drahtloser Kopfhörer.
- **7.** Versuchen Sie es mit kabelgebundenen Kopfhörern.

#### **Kabellose Kopfhörer werden nicht gekoppelt**

- **1.** Überprüfen Sie, ob die Kopfhörer mit Ihrem Detektor kompatibel sind Minelab ML 85-Kopfhörer werden empfohlen. **Hinweis:** Minelab ML 80 und ML 100 Kopfhörer sind NICHT mit X‑TERRA ELITE kompatibel.
- **2.** Versuchen Sie, die Kopfhörer auszuschalten und dann erneut zu koppeln.
- **3.** Stellen Sie sicher, dass sich die Kopfhörer innerhalb von 1 Meter vom Detektor-Steuergehäuse befinden und sich keine Hindernisse zwischen den Kopfhörern und dem Detektor (einschließlich Ihres eigenen Körpers) befinden.
- **4.** Entfernen Sie sich von Störquellen wie Mobiltelefonen.
- **5.** Wenn sich viele andere drahtlose Geräte in der Nähe befinden, kann die Kopplung länger dauern. Entfernen Sie sich von dem Bereich und versuchen Sie erneut, die Kopplung durchzuführen.
- **6.** Setzen Sie den Kopfhörer auf die Werkseinstellungen zurück und versuchen Sie, ihn erneut mit dem Detektor zu verbinden.
- **7.** Koppeln Sie den Detektor mit einem anderen Paar kompatibler drahtloser Kopfhörer und versuchen Sie dann, die ursprünglichen Kopfhörer erneut mit dem Detektor zu koppeln.

MINELAB

**Allgemeine Fehlerbehebung** *(Fortsetzung)*

#### **Verzerrung/Knistern in drahtlosen Kopfhörern, wenn diese über "Drahtlos" verbunden sind**

**1.** Stellen Sie sicher, dass sich die Kopfhörer innerhalb von 1 Meter vom Detektor-Steuergehäuse befinden und sich keine Hindernisse zwischen den Kopfhörern und dem Detektor (einschließlich Ihres eigenen Körpers) befinden.

#### **Der Detektor lädt und die Ladestatus-LED blinkt, aber die Ladeanzeige fehlt in der Statusleiste**

- **1.** Vergewissern Sie sich, dass Sie von einer USB-Ladequelle mit einer Ladekapazität von 2 A bei 5 V laden.
- **2.** Beim Aufladen über einen USB-Anschluss mit geringerer Leistung (z. B. einen Laptop-Anschluss) entlädt der Detektor den Akku möglicherweise schneller als er auflädt. Dadurch wird verhindert, dass die Ladeanzeige erscheint. Versuchen Sie den Ladevorgang bei ausgeschaltetem Detektor.
- **3.** Vermeiden Sie die Verwendung eines USB-Verlängerungskabels beim Laden.

#### **Der Lautsprecher quietscht oder ist gedämpft, nachdem er in kaltes Wasser getaucht wurde**

**1.** Warten Sie bis zu 30 Minuten, bis sich der interne Luftdruck des Detektors wieder normalisiert hat. Beachten Sie, dass das Auflegen des Detektors auf den Boden mit aufrecht stehendem Control-Pod den internen Luftdruck schneller ausgleichen kann.

#### **Die Kopfhöreranzeige leuchtet, aber es sind keine Kopfhörer angeschlossen**

Möglicherweise befindet sich Wasser in der Kopfhöreranschluss, was zu einer falschen Erkennung von kabelgebundenen Kopfhörern führt.

- **1.** Vergewissern Sie sich, dass die Kopfhöreranschluss frei von Wasser und Hindernissen ist.
- **2.** Wenn Wasser vorhanden ist, verwenden Sie einen warmen (nicht heißen) Lufttrockner, um den Sockel zu trocknen.

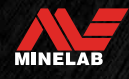

# <span id="page-46-0"></span>**Sicherheit, Pflege und Wartung**

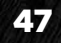

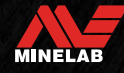

# <span id="page-47-0"></span>**Pflege und Sicherheit des Detektors**

# <span id="page-47-1"></span>**ALLGEMEINE PFLEGE UND SICHERHEIT**

- Waschen Sie Ihre Hände, bevor Sie den Detektor anfassen, wenn Sie Sonnenschutz- oder Insektenschutzmittel verwenden.
- Die Displaylinse besteht aus hochwertigem optischem Kunststoff für eine klare Sicht auf den Bildschirm und ist daher anfällig für Kratzer oder schwere Schäden, wenn sie nicht mit der gebotenen Sorgfalt behandelt wird. Das Anbringen einer Displayschutzfolie wird dringend empfohlen. Ersetzen Sie es regelmäßig, wenn es abgenutzt oder zerkratzt ist.
- Reinigen Sie die Display-Linse niemals mit Lösungsmitteln oder Reinigungsmitteln auf Alkoholbasis. Verwenden Sie zum Reinigen der Display-Linse ein leicht feuchtes Tuch mit mildem Seifenreiniger. Mit einem sauberen, fusselfreien Tuch trocknen, um Wasserflecken zu entfernen.
- Verwenden Sie keine Schmiermittel, Dichtungsmittel oder Reinigungsmittel auf Lösungsmittel- oder Alkoholbasis für die Teile Ihres Detektors. Selbst Chemikalien, die normalerweise als mild gelten, wie Isopropylalkohol oder Silikonschmiermittel, können die Materialeigenschaften oder die Integrität von Dichtungen beeinträchtigen. Die Verwendung von Chemikalien auf dem Produkt kann zum Erlöschen der Garantie führen. Verwenden Sie zur Reinigung ein leicht feuchtes Tuch mit einem milden Seifenreiniger.
- Tauchen Sie den Detektor nicht in Wasser, wenn der Control-Pod vom Gestänge demontiert ist, da das Akkufach nur wasserdicht ist, wenn es am mitgelieferten Gestänges montiert ist. Beachten Sie auch, dass die Verwendung von After-Market-Gestängen verhindert, dass das Akkufach richtig abdichtet, wodurch es undicht wird/beschädigt wird.
- Lassen Sie den Detektor nicht mit Benzin oder anderen Flüssigkeiten auf Erdölbasis in Kontakt kommen.
- Tragen Sie keine Chemikalien wie O-Ring-Schmiermittel, Fett oder Silikonfett auf Dichtungen oder O-Ringe auf, wenn Sie die interne Batterie austauschen, da dies die Batteriedichtung beschädigt.
- Bringen Sie den Detektor oder das Zubehör nicht mit scharfen Gegenständen in Kontakt, da dies zu Kratzern und Beschädigungen führen kann.
- Vermeiden Sie, dass Sand und Splitt in bewegliche Teile gelangen, einschließlich der Wellen, Camlocks und der Jochbaugruppe. Wenn sich Sand und Splitt in diesen Teilen ansammeln, sollten sie mit Süßwasser gespült und dann gründlich getrocknet werden.
- Setzen Sie den Detektor keinen extremen Temperaturbedingungen aus. Der Lagertemperaturbereich reicht von −20°C bis +70°C (−4°F bis +158°F). Vermeiden Sie es, ihn an heißen Tagen in einem in der Sonne geparkten Fahrzeug zu lassen, da die Temperaturen extreme Werte erreichen können.
- Stellen Sie sicher, dass das Spiralkabel in gutem Zustand gehalten wird, frei von Zug, Knicken und engen Biegungen.
- Setzen Sie Zubehör, das nicht als wasserdicht aufgeführt ist, keinen Flüssigkeiten/Feuchtigkeiten oder übermäßiger Feuchtigkeit aus.
- Lassen Sie kleine Kinder nicht mit dem Detektor oder Zubehör spielen, Kleinteile können verschluckt werden.
- Laden Sie den Detektor und das Zubehör nur gemäß den mitgelieferten Anweisungen auf.
- Laden Sie den Detektor oder das Zubehör nicht unter extremen Temperaturbedingungen Laden Sie den Detektor nur bei Umgebungstemperaturen zwischen 0 °C und +40 °C (+32°F und +104°F).
- Verwenden Sie keine Werkzeuge, um den Spulenstecker am Control-Pod festzuziehen, da dies das Control-Pod beschädigen würde. Wenn der Spulenstecker nicht leicht passt, spülen Sie Schmutz/Splitt mit frischem Wasser weg und lassen Sie ihn trocknen, bevor Sie es erneut versuchen.
- Versuchen Sie nicht, die Spulenanschlussmutter auf der Rückseite des Steuergehäuses einzustellen. Dieser ist verriegelt und Manipulationen beschädigen den Control Pod.
- Stecken Sie keine scharfen Gegenstände in das Lautsprechergitter, um es zu reinigen, da dies den Lautsprecher beschädigen und die Wasserdichtigkeit beeinträchtigen würde. Reinigen Sie den Lautsprecher, indem Sie frisches Wasser durch das Gitter spülen.

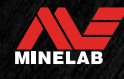

# <span id="page-48-0"></span>**Pflege und Sicherheit des Detektors** *(Fortsetzung)*

# **WARTUNG VON TEILEN**

### <span id="page-48-2"></span>**Akkuwartung**

Die Leistung von Lithium-Ionen-Akkus kann nachlassen, wenn sie längere Zeit nicht verwendet werden. Laden Sie den Akku mindestens alle 3 bis 4 Monate vollständig auf, um dies zu verhindern.

Selbst bei richtiger Pflege und Wartung lässt die Leistung von Lithium-Ionen-Akkus bei normalem Gebrauch mit der Zeit nach. Daher muss der Akku möglicherweise alle paar Jahre ausgetauscht werden. Ersatzakkus können von einem autorisierten Minelab-Servicezentrum geliefert und installiert werden.

**Tragen Sie keine Chemikalien, einschließlich O-Ring-Schmiermittel, Fett oder Silikonfett, auf Dichtungen oder O-Ringe auf, wenn Sie den Akku ersetzen,** dadies die Akkudichtung beschädigen kann.

### **Spulenwartung**

Die Gleitplatte ist ein opferbares/ersetzbares Teil, das die Spule vor Schäden schützen soll. Ersetzen Sie die Gleitplatte, wenn sie übermäßig abgenutzt ist, aber bevor sie sich an irgendeiner Stelle abnutzt.

### **Nach Strand-/Salzwassererkennung**

Sand ist abrasiv und Salz kann Metallteile des Detektors mit der Zeit korrodieren. Befolgen Sie unbedingt die aufgeführten Hinweise, um Schäden an Teilen Ihres Detektors zu vermeiden.

### **Entfernen von Sand vom Detektor**

Spülen Sie alle Teile des Detektors sofort nach der Suche am Strand oder im Salzwasser mit Süßwasser ab. Vermeiden Sie es, den Detektor abzuwischen, um Sand zu entfernen, da dies dazu führen kann, dass der Sand den Detektor zerkratzt.

Beide Camlocks öffnen und mit sauberem Frischwasser spülen.

### <span id="page-48-1"></span>**Wartung des Kopfhöreranschlusses**

Vergewissern Sie sich unmittelbar nach der Unterwasserortung, dass der Bereich um den Stecker trocken und frei von Sand/Schlamm ist, **bevor** Sie den Kopfhörer (oder die wasserdichte Staubkappe) abnehmen.

Wenn versehentlich Sand/Schlamm in die Kopfhörerbuchse gelangt, spülen Sie sie vorsichtig mit frischem Wasser aus, bevor Sie sie gründlich trocknen.

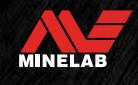

<span id="page-49-0"></span>**Spezifikationen, Voreinstellungen und Konformität**

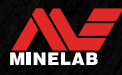

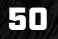

# <span id="page-50-0"></span>**Technische Spezifikationen**

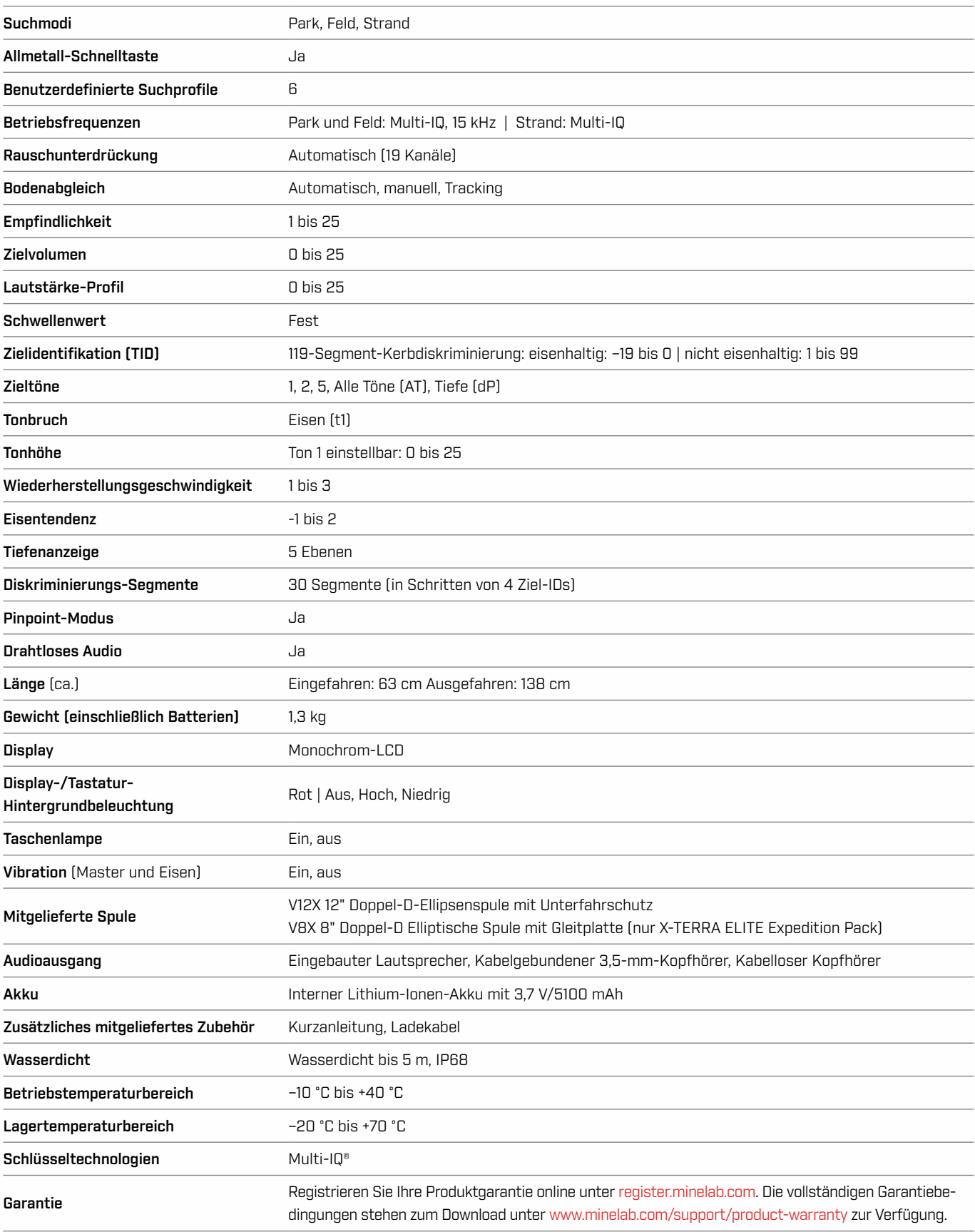

Die Ausstattung kann je nach Modell oder bestellten Artikeln mit Ihrem Detektor variieren. Minelab behält sich das Recht vor, jederzeit auf den laufenden technischen Fortschritt durch Änderungen in Design, Ausstattung und technischen Merkmalen zu reagieren. Die aktuellsten Spezifikationen für Ihren X‑TERRA® ELITE Detektor finden Sie unte[r www.minelab.com.](http://www.minelab.com)

MINELAB

# <span id="page-51-0"></span>**Standardeinstellungen**

# **Allgemeine Einstellungen (global)**

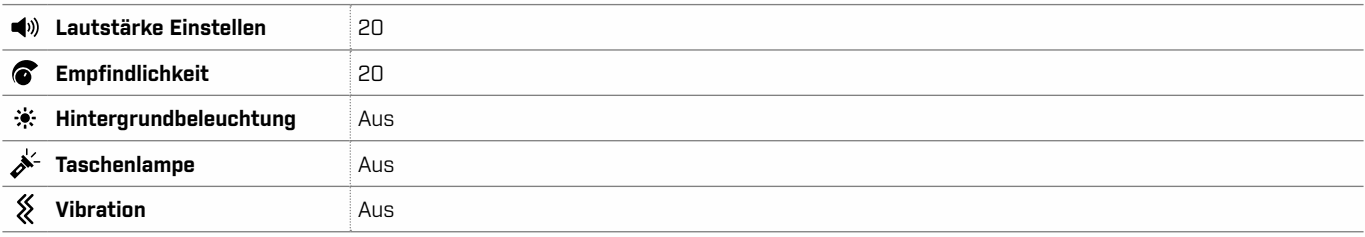

### **Suchmodusprofile**

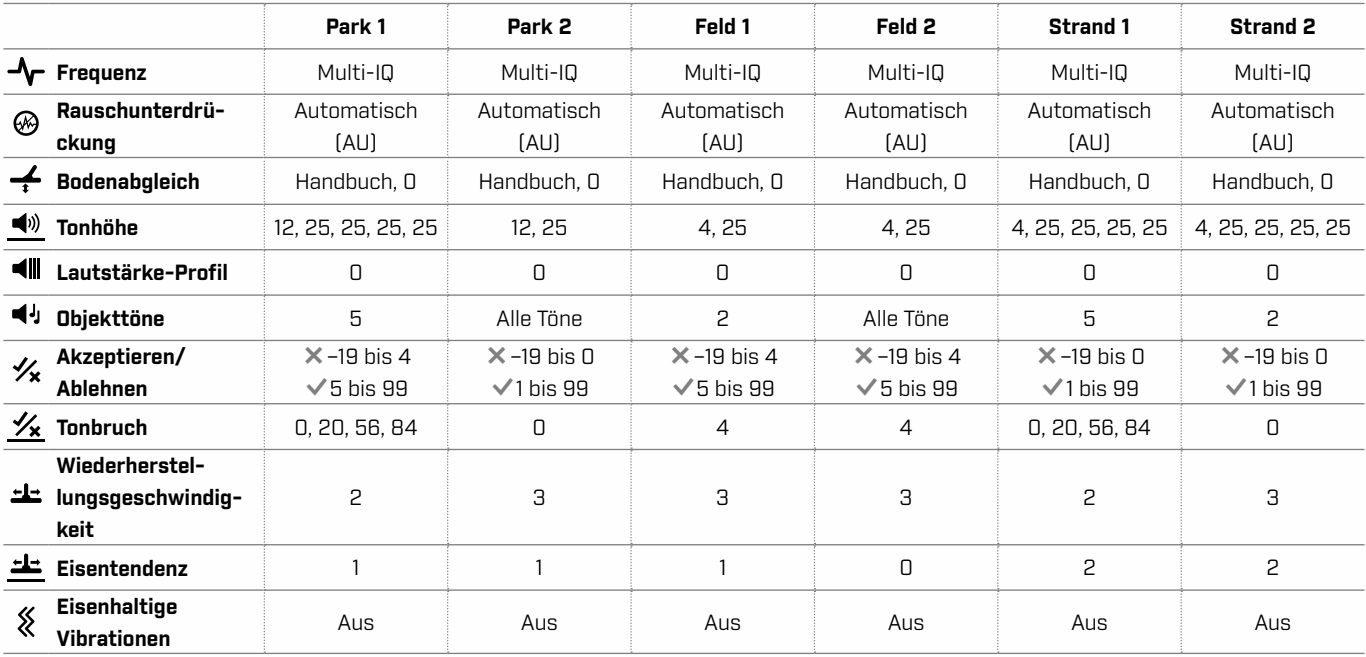

# **Standardeinstellungen für erweiterte Audioeinstellungen**

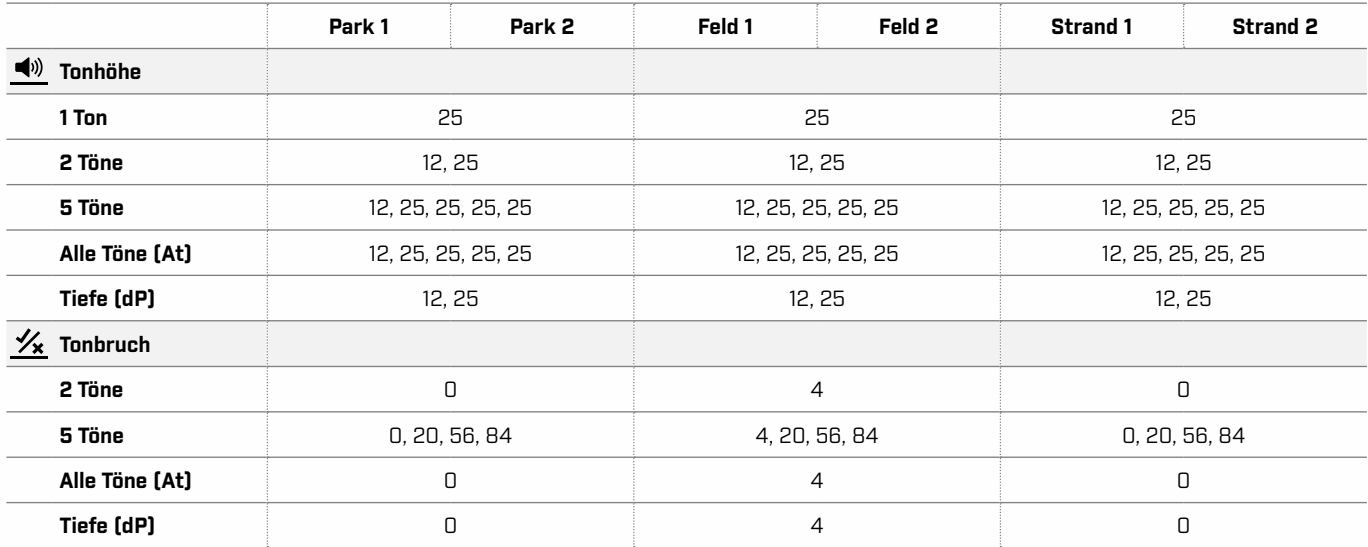

MINELAB

# <span id="page-52-1"></span><span id="page-52-0"></span>**Auf Werkseinstellungen zurücksetzen**

Die Funktion , Auf Werkseinstellungen zurücksetzen" setzt alle Detektoreinstellungen, Suchmodi und Diskriminationsmuster auf ihren werkseitig voreingestellten Zustand zurück.

- **1.** Stellen Sie sicher, dass der Detektor ausgeschaltet ist.
- **2.** Drücken und halten Sie den Einschalttaste, bis "FP" auf der Ziel-ID-Anzeige erscheint, und lassen Sie dann die Taste los.

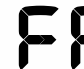

,FP" erscheint auf der Ziel-ID-Anzeige, wenn die Werkseinstellungen wiederhergestellt werden.

### **Software-Updates**

X‑TERRA ELITE Detektoren enthalten Software, die über das mitgelieferte USB-Lade-/Datenübertragungskabel aktualisiert werden kann.

Besuchen www.minelab.com/support für die aktuelle X‑TERRA ELITE Software und Installationsanweisungen.

#### **VERWENDUNGSRECHTE FÜR DOKUMENTE**

Dieses Werk ist lizenziert unter der Creative Commons Attribution-NonCommercial-NoDerivatives 4.0 International (CC BY-NC-ND 4.0) International License. Um eine Kopie dieser Lizenz anzuzeigen, besuchen Sie[: http://creativecommons.org/licenses/by-nc-nd/4.0/](http://creativecommons.org/licenses/by-nc-nd/4.0/)

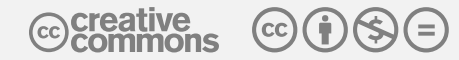

#### **HAFTUNGSAUSSCHLUSS**

Der in dieser Bedienungsanleitung beschriebene Minelab-Metalldetektor wurde ausdrücklich als Qualitätsmetalldetektor entwickelt und hergestellt und wird für die Suche nach Schätzen und Gold in ungefährlichen Umgebungen empfohlen. Dieser Metalldetektor wurde nicht für den Einsatz als Minensuchgerät oder als Werkzeug zum Aufspüren scharfer Munition entwickelt.

MINELAB®, X-TERRA® ELITE, Multi-IQ®, V8X™ und V12X™ sind Marken von Minelab Electronics Pty. Ltd.

#### **KONFORMITÄT**

Um Informationen zur Produktkonformität anzuzeigen, navigieren Sie zur Einstellung "Rauschunterdrückung" und halten Sie dann die Taste "Alle Metalle" gedrückt.

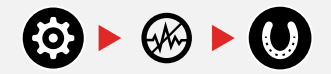

Weitere Informationen zu den Vorschriften finden Sie in der beiliegenden *Gebrauchsanweisung und den Sicherheitsinformationen*.

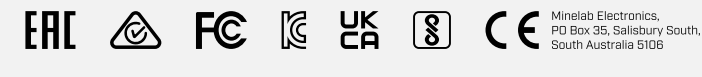

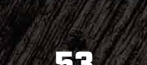

 $\overline{NOM}$   $\Omega$ 

 $\mathbb{X}$ 

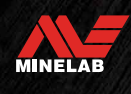

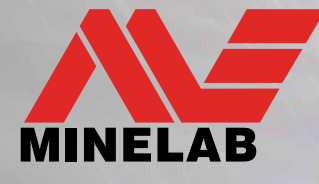

WH.

[www.minelab.com](http://www.minelab.com)